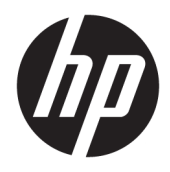

Uživatelská příručka

© Copyright 2018 HP Development Company, L.P.

Windows je registrovaná ochranná známka nebo ochranná známka společnosti Microsoft ve Spojených státech a/nebo dalších zemích.

Informace zde uvedené mohou být bez předchozího upozornění změněny. Veškeré záruky poskytované na produkty a služby společnosti HP jsou popsány ve výslovném prohlášení o záruce přiloženém ke každému výrobku či službě. Žádné informace zde uvedené nelze považovat za rozšíření těchto záruk. Společnost HP nenese zodpovědnost za technické nebo redakční chyby, ani za opomenutí vyskytující se v tomto dokumentu.

Čtvrté vydání: listopad 2018

První vydání: březen 2018

Číslo dokumentu: L14947-224

#### **Důležité informace o produktu**

Tato příručka popisuje funkce, kterými je vybavena většina modelů. Některé funkce nemusí být na vašem produktu dostupné. Nejnovější uživatelskou příručku najdete na stránce<http://www.hp.com/support>a postupujte podle pokynů pro nalezení produktu. Dále vyberte možnost **Uživatelské příručky**.

#### **Podmínky používání softwaru**

Instalací, kopírováním, stažením nebo jiným použitím jakéhokoli softwarového produktu předinstalovaného v tomto počítači se zavazujete dodržovat ustanovení licenční smlouvy koncového uživatele HP (EULA). Nepřijmete-li podmínky této licence, váš výhradní nápravný prostředek je vrácení celého nepoužitého produktu (hardwaru a softwaru) do 14 dnů oproti vrácení peněz, a to podle zásady pro vrácení peněz prodejce.

S žádostmi o jakékoli další informace či o vrácení peněz za počítač se obraťte na svého prodejce.

## **O této příručce**

Tato příručka poskytuje základní informace o použití a upgradu tohoto produktu.

- **VAROVÁNÍ!** Označuje nebezpečnou situaci, která, pokud jí nebude předejito, **může** mít za následek smrt nebo vážné zranění.
- **UPOZORNĚNÍ:** Označuje nebezpečnou situaci, která, pokud jí nebude předejito, **může** mít za následek lehké nebo střední zranění.
- **DŮLEŽITÉ:** Označuje informace, které jsou považovány za důležité, ale nevztahují se k nebezpečí (např. zprávy vztahující se k poškození majetku). Varují uživatele, že nedodržení postupu přesně podle popisu může vést ke ztrátě dat nebo poškození hardwaru či softwaru. Také obsahují základní informace vysvětlující daný koncept nebo vedoucí k dokončení úkolu.
- **EX POZNÁMKA:** Obsahuje další informace, zdůrazňující nebo doplňující důležité body hlavního textu.
- **TIP:** Nabízí užitečné rady pro dokončení úkolu.

# **Obsah**

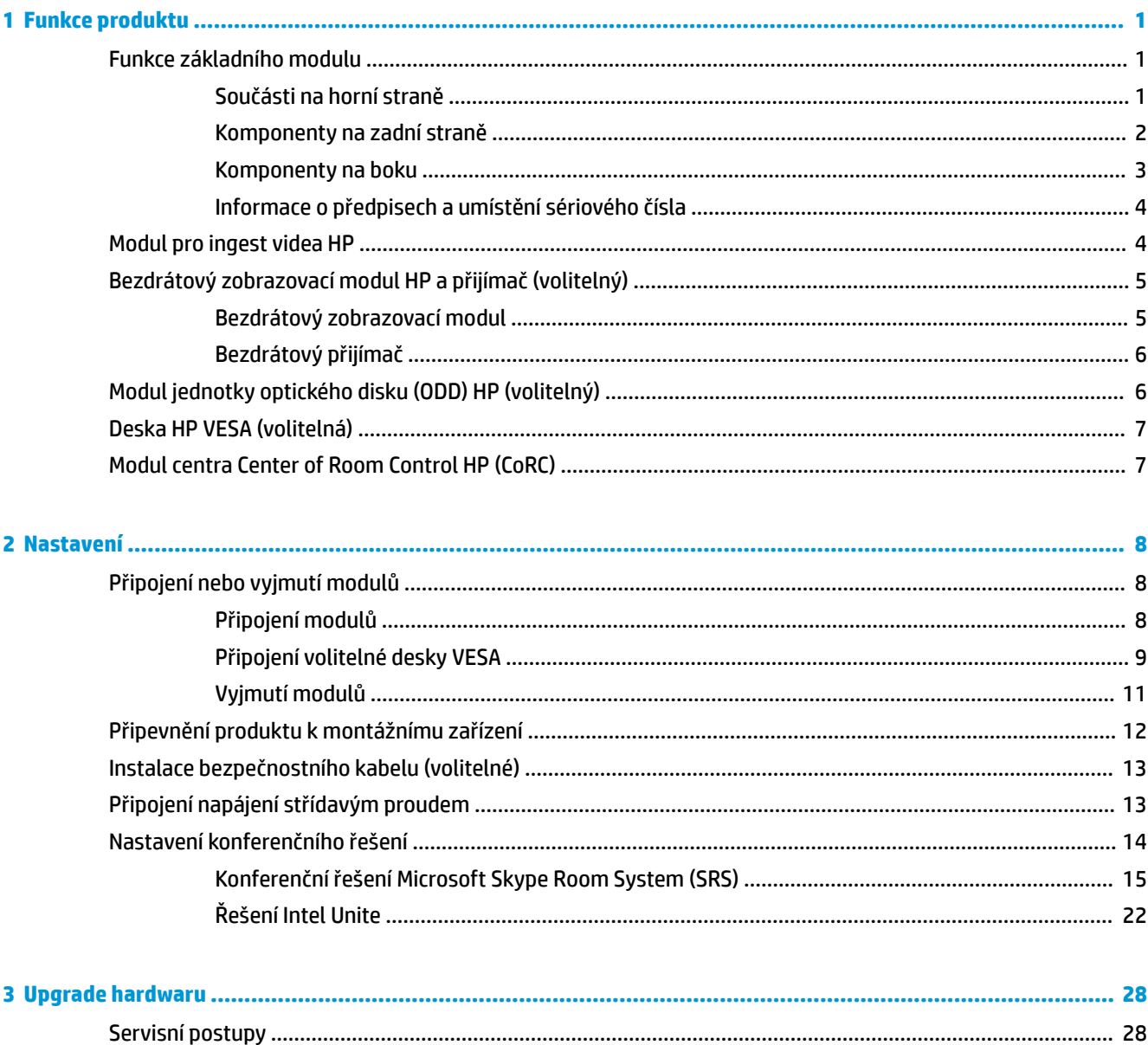

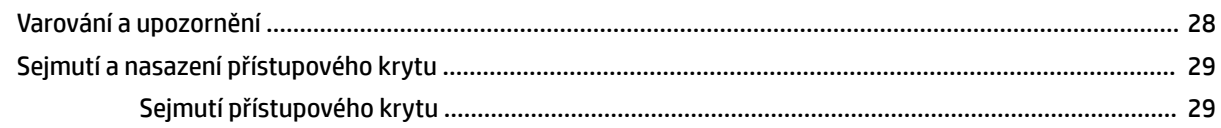

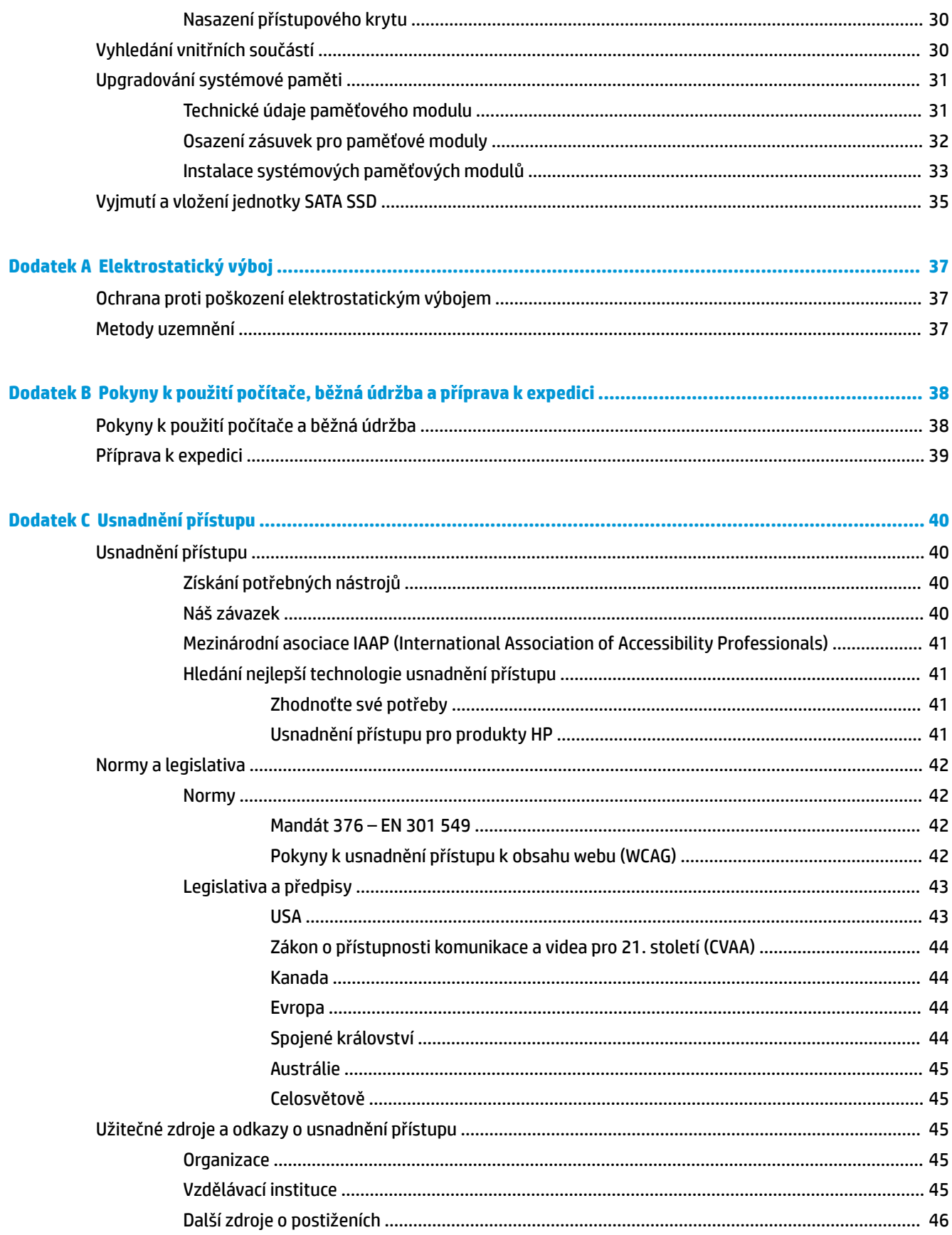

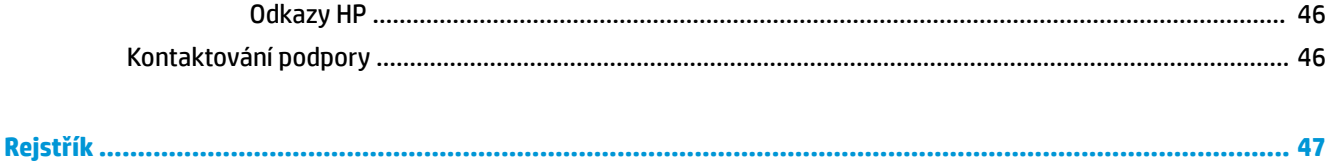

# <span id="page-8-0"></span>**1 Funkce produktu**

# **Funkce základního modulu**

## **Součásti na horní straně**

Součásti na horní straně počítače umožňují ovládání hovorů pomocí kapacitních dotykových tlačítek pro konferenční hovory.

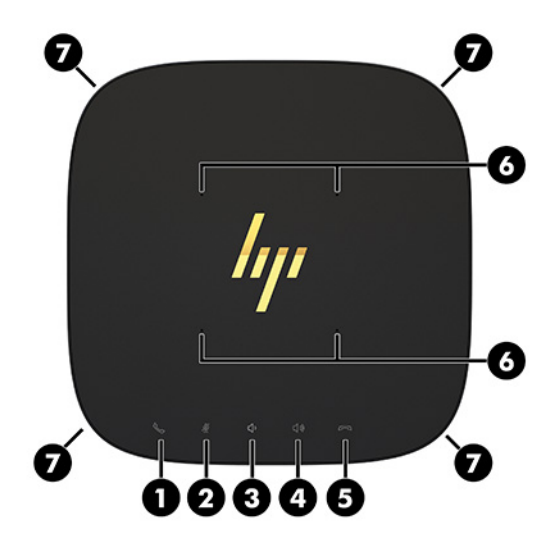

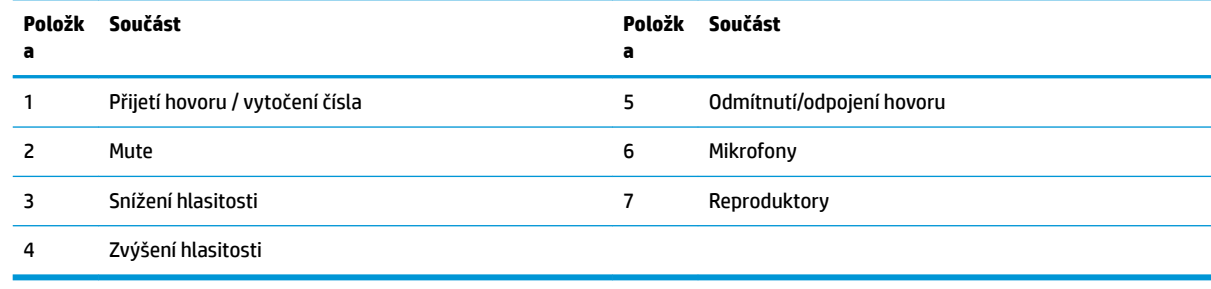

**DŮLEŽITÉ:** Nepokládejte žádné předměty a zabraňte vylití tekutin na horní část systému.

# <span id="page-9-0"></span>**Komponenty na zadní straně**

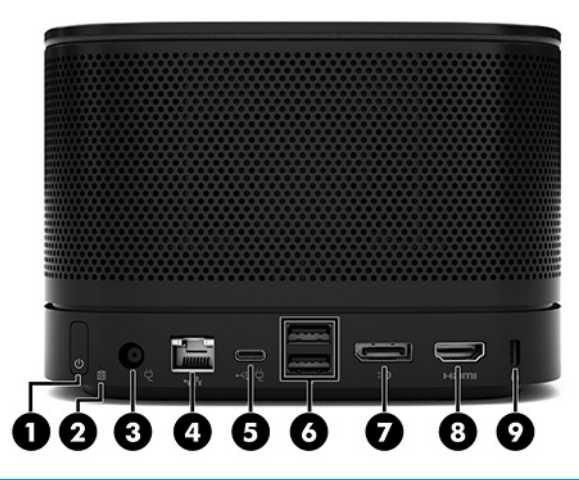

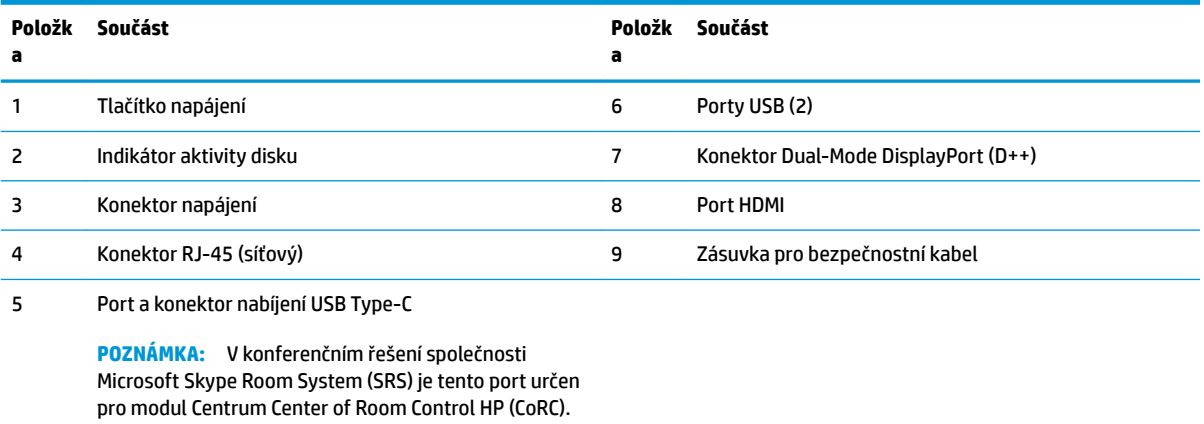

# <span id="page-10-0"></span>**Komponenty na boku**

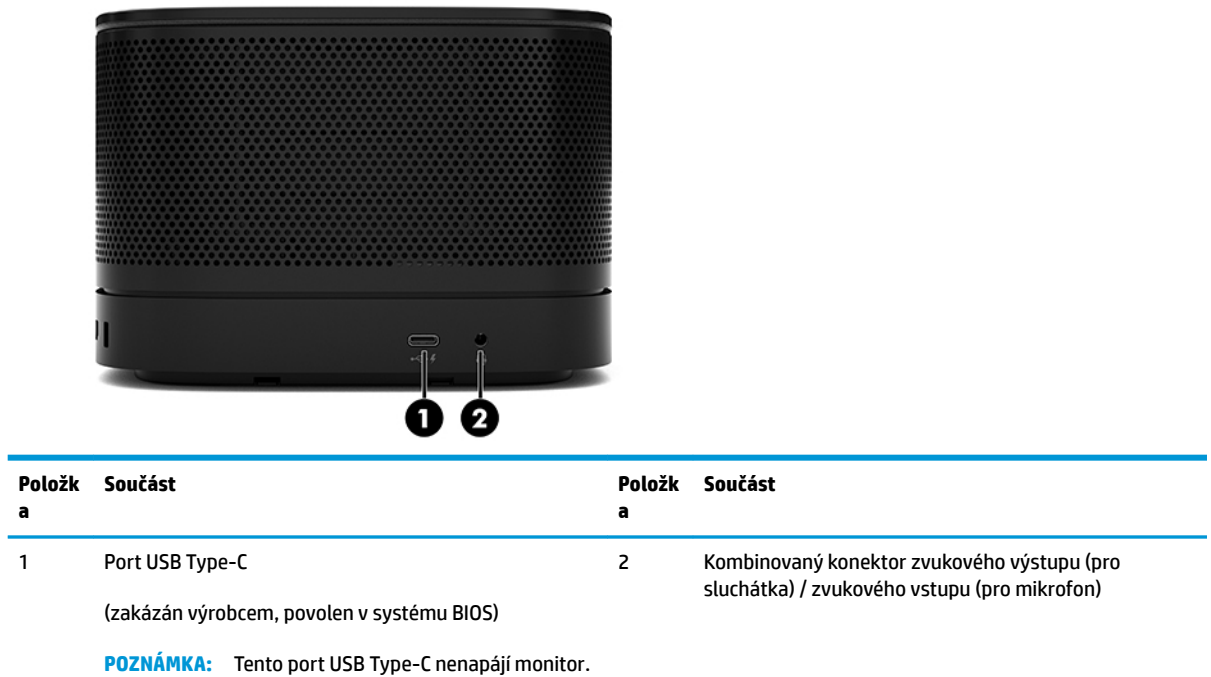

## <span id="page-11-0"></span>**Informace o předpisech a umístění sériového čísla**

Každý základní modul má jedinečné sériové číslo a ID produktu, které je vyleptané laserem na krytu základny. Kopie těchto štítků se nachází uvnitř skříně. Pokud budete při žádosti o pomoc kontaktovat podporu, tato čísla si připravte.

**POZNÁMKA:** Jsou-li k základnímu modulu připojeny volitelné moduly, musíte tyto moduly odebrat, abyste se mohli podívat na sériové číslo a ID produktu.

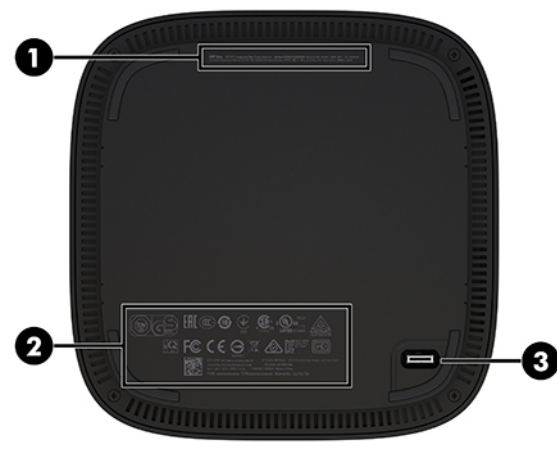

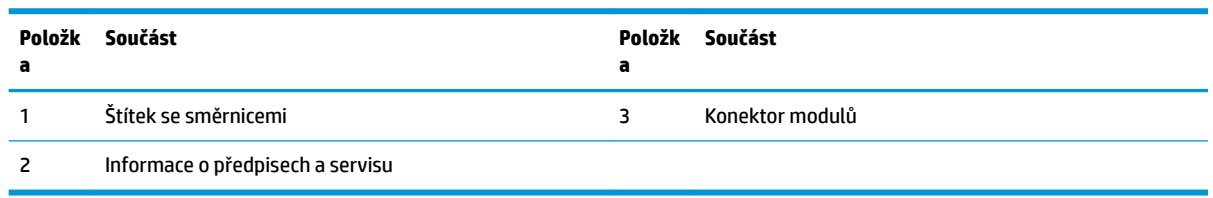

# **Modul pro ingest videa HP**

K instalaci softwaru Microsoft Skype Room System (SRS) je vyžadován modul Video Ingest. Tento modul umožňuje připojení zdroje videa, jako ne notebook, k softwaru SRS.

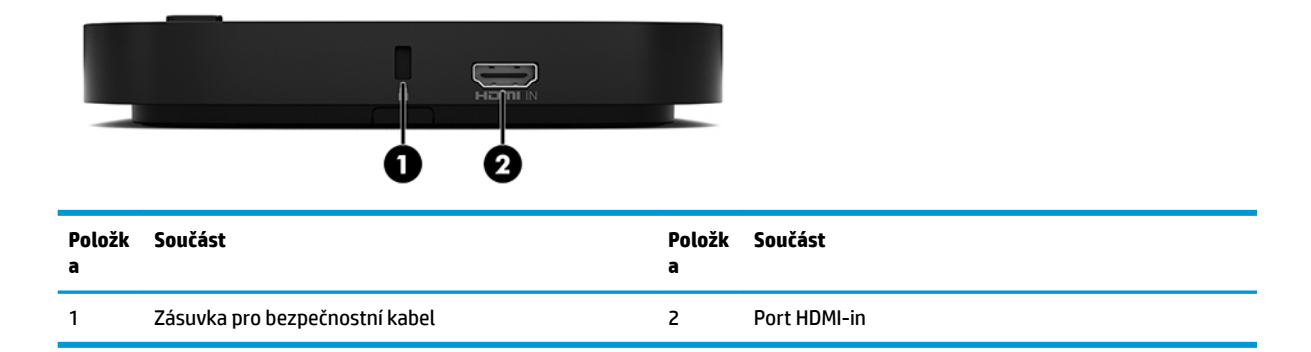

Modul Video Ingest není k dispozici pro řešení Intel Unite.

# <span id="page-12-0"></span>**Bezdrátový zobrazovací modul HP a přijímač (volitelný)**

Bezdrátový zobrazovací modul a přijímač může být součástí softwaru Microsoft Skype Room System (SRS) nebo řešení Intel Unite. Přijímač může být připojen k monitoru a bezdrátový zobrazovací modul může přenášet signál k přijímači, který je v pokoji ve vzdálenosti až 8 metrů.

Kabel HDMI a kabel USB Micro-B jsou součástí bezdrátového zobrazovacího modulu a přijímače.

Bezdrátový zobrazovací modul není k dispozici ve všech zemích. Pokud chcete získat podporu ve své zemi, obraťte se na prodejce.

- **POZNÁMKA:** Bezdrátový zobrazovací modul a přijímač jsou spárovány už od výrobce, v případě potřeby je však lze opětovně synchronizovat. Další informace naleznete v části [Nastavení konferenčního řešení](#page-21-0) [na stránce 14.](#page-21-0)
- **TIP:** Pro dosažení nejlepšího výkonu zkontrolujte, zda není zorné pole mezi vysílačem a bezdrátovým zobrazovacím modulem zablokované.

## **Bezdrátový zobrazovací modul**

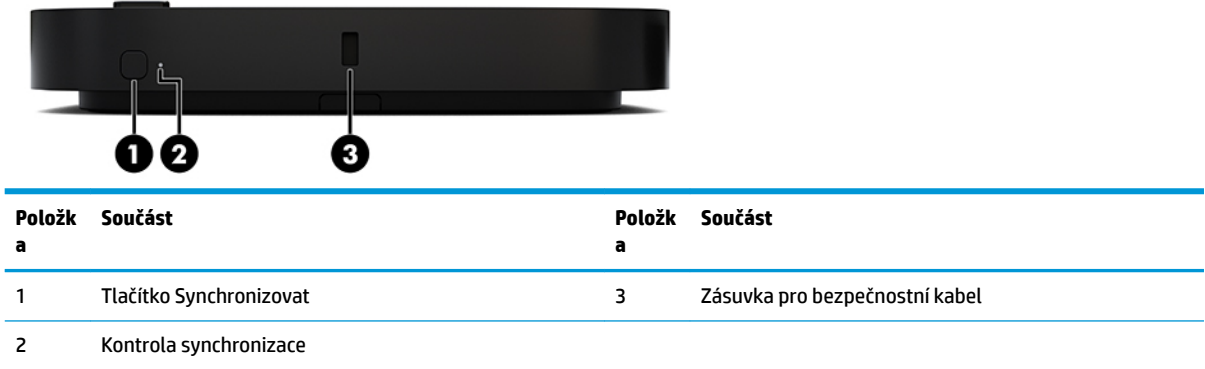

## <span id="page-13-0"></span>**Bezdrátový přijímač**

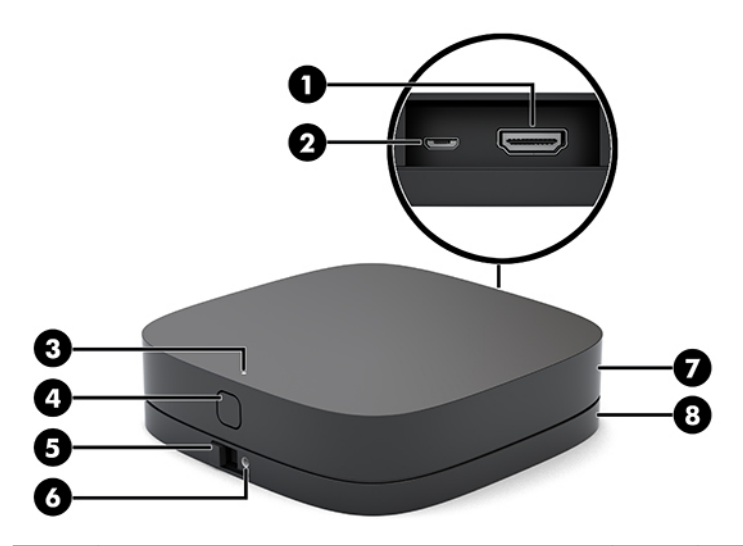

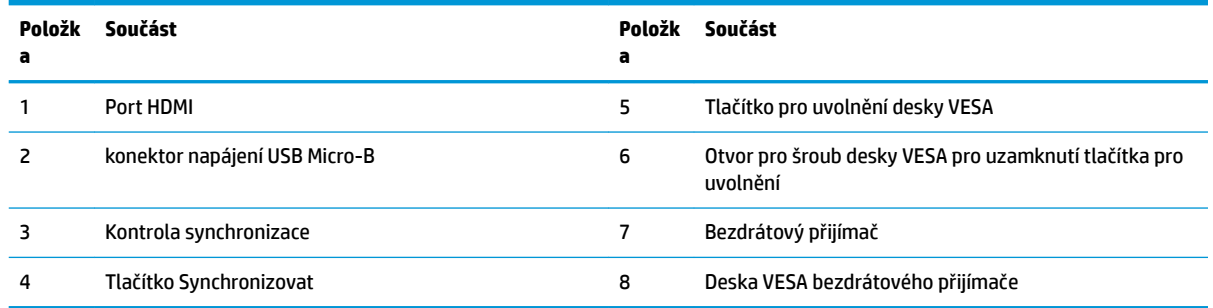

# **Modul jednotky optického disku (ODD) HP (volitelný)**

Volitelný modul ODD (prodává se samostatně) poskytuje funkci optické jednotky. V závislosti na zdroji napájení a celkovém počtu napájených modulů lze připojit další moduly optických jednotek.

Modul HP jednotky optického disku (ODD) můžete pro Microsoft Skype Room System (SRS) nebo řešení Intel Unite zakoupit zvlášť.

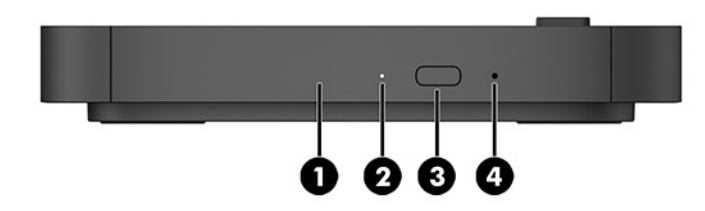

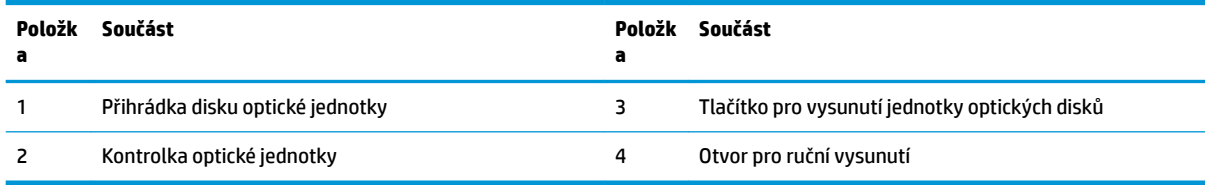

# <span id="page-14-0"></span>**Deska HP VESA (volitelná)**

Deska HP VESA umožňuje montáž sestavy ke stolu. Nemontujte produkt na stěnu nebo pod stůl.

Deska HP VESA HP může být součástí Microsoft Skype Room System (SRS) nebo řešení Intel Unite. Lze ji také zakoupit samostatně.

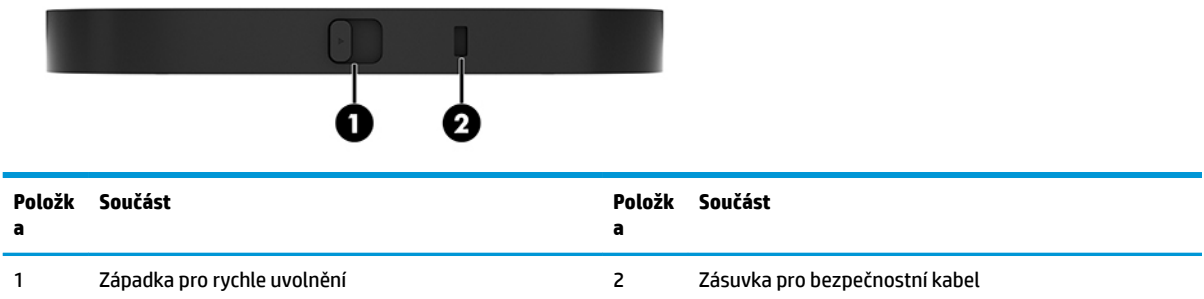

# **Modul centra Center of Room Control HP (CoRC)**

Modul centra HP Center of Room Control (CoRC) umožňuje vedoucímu jednání toto jednání snadno řídit pomocí funkcí jeho spuštění, přidání dalších účastníků, sdílení obsahu a ukončením jednání. Je dodáván s Microsoft Skype Room System (SRS).

**<sup>2</sup> POZNÁMKA:** Modul HP Center of Room Control (CoRC) je vyžadován pro konferenční řešení Microsoft Skype Room System (SRS). Není k dispozici pro řešení Intel Unite.

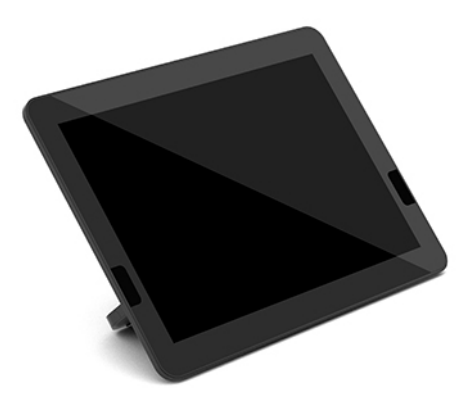

# <span id="page-15-0"></span>**2 Nastavení**

# **Připojení nebo vyjmutí modulů**

Další moduly lze k základnímu modulu připevnit v následujícím pořadí shora dolů:

- Modul pro ingest videa (vyžadován pouze pro řešení Microsoft SRS)
- Modul pro bezdrátový displej (volitelný)
- Modul ODD (volitelný)
- Deska VESA (volitelná)

## **Připojení modulů**

**DŮLEŽITÉ:** Před připojením modulů základní modul vypněte a odpojte jej od zdroje napájení střídavým proudem.

Moduly nelze nahradit ani připojit bez nutnosti vypnutí počítače.

- **1.** Vyjměte/uvolněte bezpečnostní kabel, pokud je připojen.
- **2.** Vyjměte všechna vyměnitelná média, např. jednotky USB Flash.
- **3.** Řádně základní modul vypněte prostřednictvím operačního systému a poté vypněte všechna externí zařízení.
- **4.** Vypojte napájecí kabel střídavého proudu ze základního modulu a odpojte všechna externí zařízení.
- **5.** Pokud je připojena deska VESA, posuňte západku pro rychlé uvolnění do nezajištěné polohy a vyjměte desku VESA.

<span id="page-16-0"></span>**6.** Zarovnejte port pro připojení modulu na spodní straně základního modulu s konektorem pro rozšiřující modul nového modulu a pevně zatlačte základní modul směrem dolů.

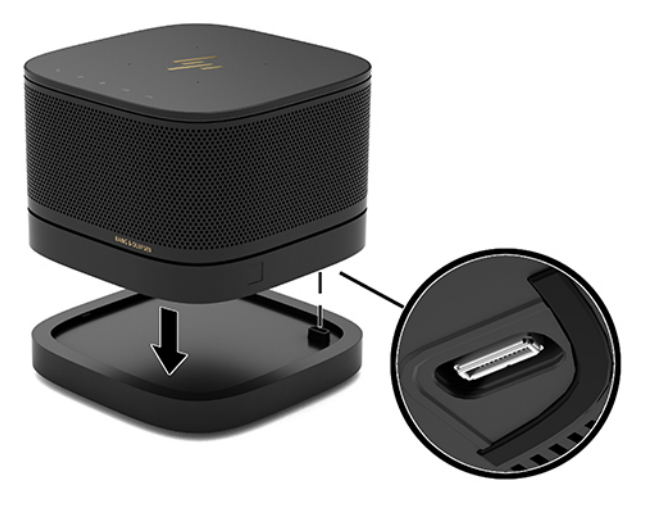

Měli byste zaslechnout tiché cvaknutí, jak moduly zapadnou do sebe. Modul zapadne na místo a zakryje uvolňující západku modulu nad ním.

Postup opakujte, dokud nepřipojíte všechny moduly.

## **Připojení volitelné desky VESA**

Když je připojena deska VESA, lze produkt přimontovat ke stolu.

**1.** Posuňte západku pro rychlé uvolnění na desce VESA do nezajištěné polohy. Umístěte připojené moduly nad desku VESA.

Deska VESA není vybavena konektorem pro rozšiřující modul. Ujistěte se, že jsou porty základního modulu a západka pro rychlé uvolnění a zásuvka pro bezpečnostní kabel desky VESA na stejné straně.

**2.** Zatlačte moduly směrem dolů na desku VESA.

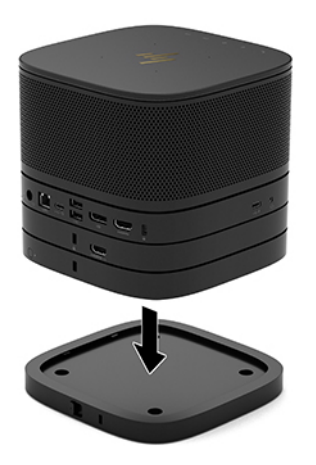

- **3.** Posuňte západku pro rychlé uvolnění na zadní straně desky VESA do zajištěné polohy, čímž k sobě zajistíte všechny moduly.
	- **DŮLEŽITÉ:** Na desce VESA se nacházejí čtyři výstupky. Když konfiguraci umístíte správně na desku VESA a posunete západku pro rychlé uvolnění do zajištěné polohy, čtyři výstupky zajistí desku VESA k sestavě. Pokud není deska VESA správně natočena, západku pro rychlé uvolnění nebude možné posunout do zajištěné polohy a moduly nebudou zajištěny.

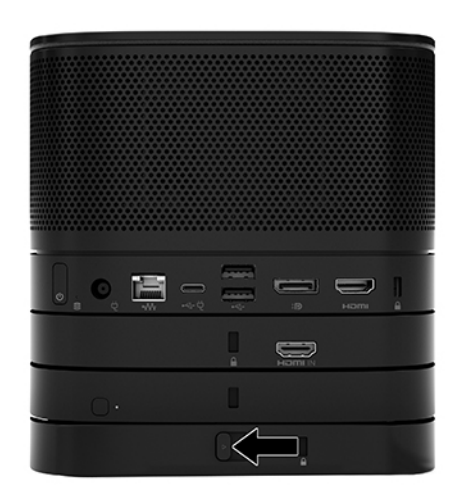

- **4.** Bezpečnostní kabel nainstalujte do zásuvky pro bezpečnostní kabel na desce VESA, aby nedošlo k uvolnění západky pro rychlé uvolnění a následnému oddělení modulů.
	- **POZNÁMKA:** Tento bezpečnostní kabel slouží jako odrazující prvek. Neoprávněnému použití nebo krádeži zařízení však zcela zabránit nedokáže.

## <span id="page-18-0"></span>**Vyjmutí modulů**

#### **DŮLEŽITÉ:** Před odpojením modulů vypněte základní modul a odpojte jej od zdroje napájení.

Moduly nelze nahradit ani připojit bez nutnosti vypnutí počítače.

Moduly je třeba vyjmout postupně počínaje od toho vespod. Odebráním modulu vespod odkryjete uvolňující západku modulu nad ním.

- **1.** Vyjměte/uvolněte bezpečnostní kabel, pokud je připojen.
- **2.** Vyjměte všechna vyjímatelná média, např. jednotky USB Flash.
- **3.** Řádně základní modul vypněte prostřednictvím operačního systému a poté vypněte všechna externí zařízení.
- **4.** Vypojte napájecí kabel střídavého proudu ze základního modulu a odpojte všechna externí zařízení.
- **5.** Pokud je připojena deska VESA, posuňte západku pro rychlé uvolnění na její zadní straně do nezajištěné polohy a vyzdvihněte naskládané moduly z desky VESA.
- **6.** Začněte modulem vespod a odebírejte další moduly stisknutím uvolňující západky (1) na spodní straně každého modulu, dokud se neuvolní modul (2) nad ním.

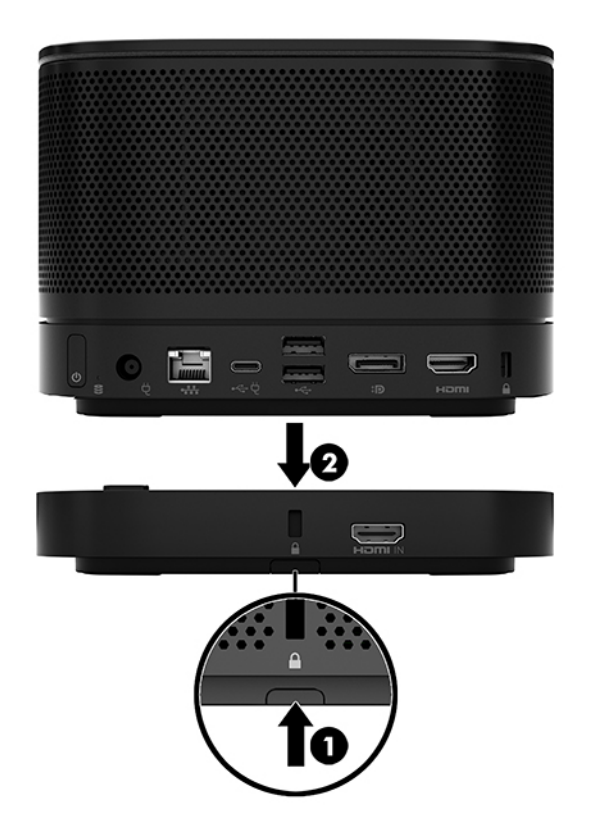

# <span id="page-19-0"></span>**Připevnění produktu k montážnímu zařízení**

Když je připojena deska VESA (k dispozici jako volitelný doplněk), lze produkt přimontovat ke stolu.

Montáž produktu:

- **1.** Připojte všechny moduly s výjimkou desky VESA.
- **2.** Pomocí čtyř šroubů dodaných s deskou VESA ji připevněte ke stolu nebo jinému povrchu.

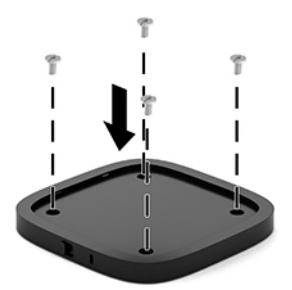

- **3.** Opatrně připojte moduly k desce VESA.
- **4.** Posuňte západku pro rychlé uvolnění na zadní straně desky VESA do zajištěné polohy, čímž ji připevníte k modulu nad ní.
- **<sup>2</sup> POZNÁMKA:** Společnost HP důrazně doporučuje zajistit sestavu připevněním bezpečnostního kabelu k zadní části desky VESA. Zabráníte tak, aby se západka pro rychlé uvolnění posunula do nezajištěné polohy a došlo tak k náhodnému uvolnění modulů.

Tento bezpečnostní kabel slouží jako odrazující prvek. Neoprávněnému použití nebo krádeži zařízení však zcela zabránit nedokáže.

# <span id="page-20-0"></span>**Instalace bezpečnostního kabelu (volitelné)**

K zajištění na sobě položených modulů lze použít volitelný 10mm, ultra tenký zabezpečovací kabel znázorněný níže. Zámek bezpečnostního kabelu lze připojit k základnímu modulu, modulu Video Ingest, bezdrátovému zobrazovacímu modulu nebo desce VESA. Pokud je nainstalován v modulu vespod, zajišťuje kabel všechny moduly. Pokud je nainstalována deska VESA, posuňte západku pro rychlé uvolnění do zajištěné polohy a nainstalujte bezpečnostní kabel (1), který zajistí všechny moduly. Pomocí klávesy (2) uzamkněte a odemkněte bezpečnostní kabel.

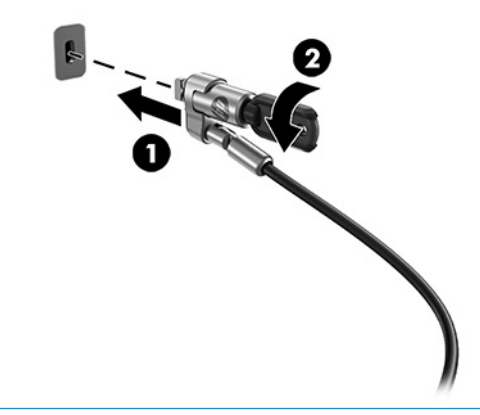

**POZNÁMKA:** Tento bezpečnostní kabel slouží jako odrazující prvek. Neoprávněnému použití nebo krádeži zařízení však zcela zabránit nedokáže.

# **Připojení napájení střídavým proudem**

Prvky konferenčního řešení používají k napájení prvků konferenčního řešení kryt kabelů a portů HP.

- **1.** Připojení krytu kabelů a portů k základnímu modulu:
	- **a.** Stáhněte dolů kryt portu (1), čímž odhalíte konektory pro kabely.
	- **b.** Vytáhněte první a poslední konektor (2) dozadu a potom na obě strany.

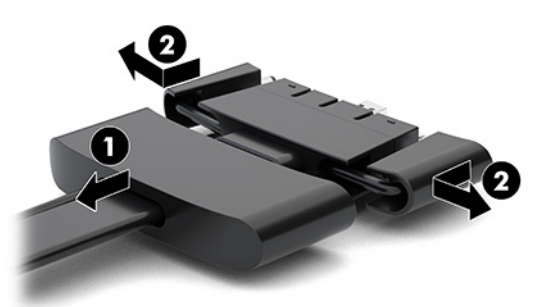

- **c.** Zapojte všechny prostřední konektory k zadním portům (1) základního modulu, přičemž jako první zapojte konektor HDMI a jako poslední konektor síťové karty.
- **d.** Připojte první konektor (2) a poslední konektor (3).

<span id="page-21-0"></span>**e.** Přetáhněte kryt portu (4) přes konektory kabelů, abyste konektory ochránili a zajistili.

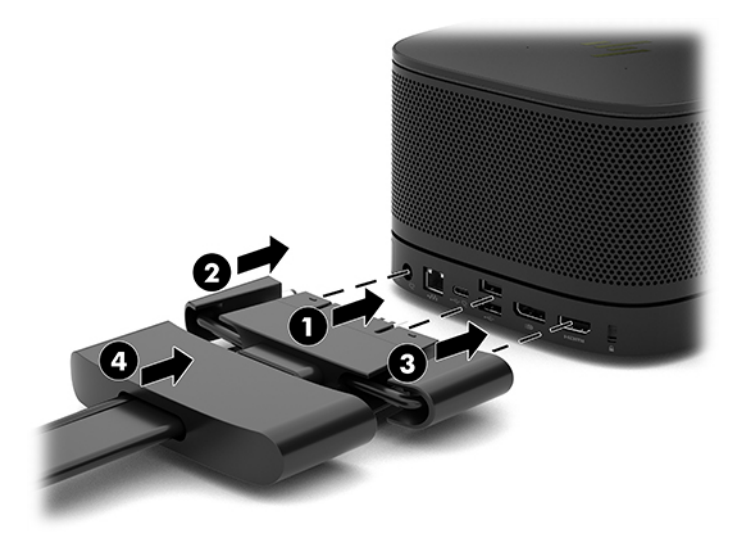

- **2.** Připojte zbývající zařízení, například CoRC nebo monitor, ke krytu kabelů a portů.
- **3.** Připojte napájecí kabel střídavého proudu k napájecímu adaptéru střídavého proudu (1) a druhý konec k zásuvce střídavého proudu (2).
- **4.** Připojte konektor střídavého proudu ke konektoru napájení na krytu kabelů a portů (3).

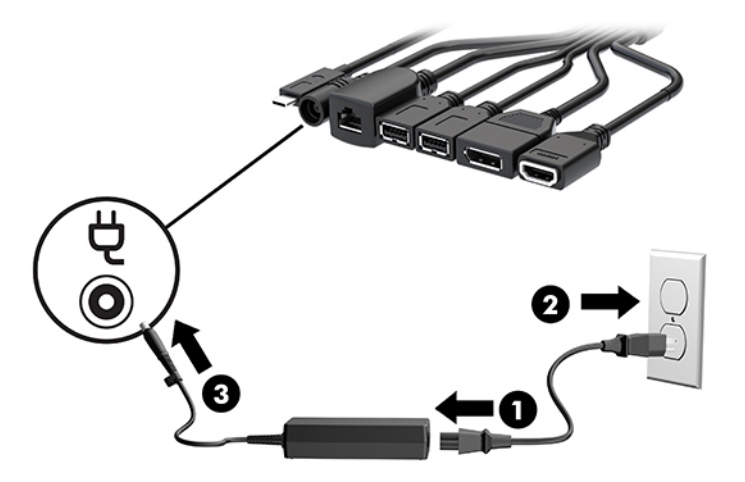

# **Nastavení konferenčního řešení**

Tento produkt obsahuje dvě konferenční řešení:

- **Microsoft Skype Room System (SRS)**
- **<sup>2</sup> POZNÁMKA:** Další informace naleznete na [https://docs.microsoft.com/en-us/skypeforbusiness/room](https://docs.microsoft.com/en-us/skypeforbusiness/room-systems)[systems](https://docs.microsoft.com/en-us/skypeforbusiness/room-systems).
- **řešení Intel Unite**

**<sup>2</sup> POZNÁMKA:** Další informace naleznete na www.intel.com/Unite.

## <span id="page-22-0"></span>**Konferenční řešení Microsoft Skype Room System (SRS)**

Níže uvedený obrázek zobrazuje schéma zapojení SRS.

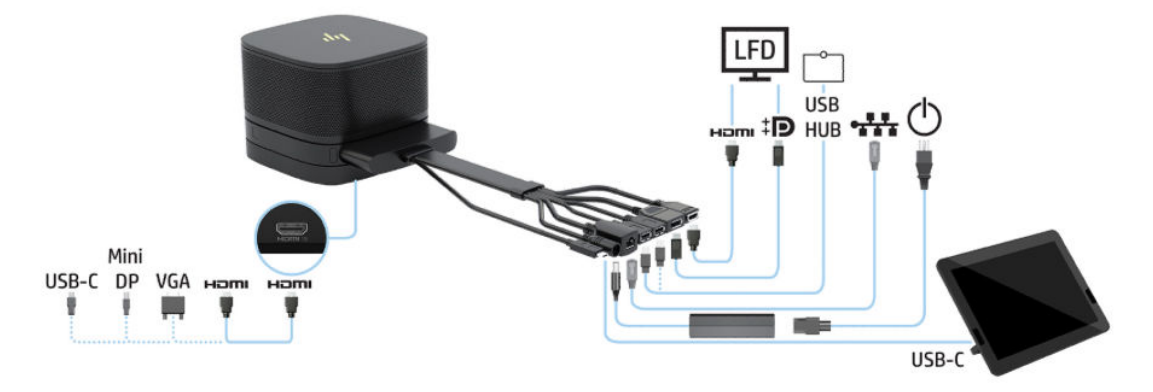

- $\hat{X}$ **TIP:** Při vedení kabelů pod stolem nebo jiným povrchem použijte kabelové průchodky, aby se minimalizoval tlak na kabely.
	- **1.** Připojte modul Video Ingest (vyžadováno).
	- **2.** V případě potřeby připojte další moduly.
	- **3.** Sestavu umístěte do centrální pozice.

Ujistěte se, že na horní straně nebo vedle sestavy se nenachází žádné předměty, které by blokovaly mikrofony a reproduktory.

- **4.** Připojte napájení ke krytu kabelů a portů:
	- **a.** Stáhněte dolů kryt portu (1), čímž odhalíte konektory pro kabely.
	- **b.** Vytáhněte první a poslední konektor (2) dozadu a potom na obě strany.

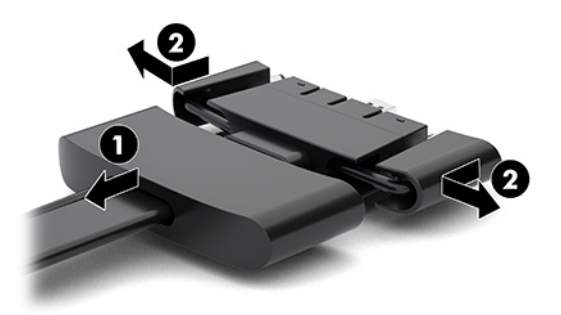

- **c.** Zapojte všechny prostřední konektory k zadním portům (1) základního modulu, přičemž jako první zapojte konektor HDMI a jako poslední konektor síťové karty.
- **d.** Připojte první konektor (2) a poslední konektor (3).

**e.** Přetáhněte kryt portu přes konektory kabelů (4), abyste konektory ochránili a zajistili.

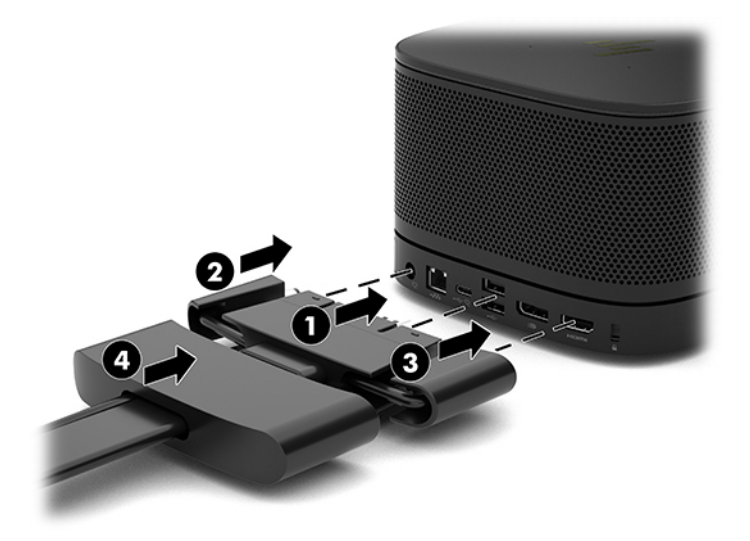

- **5.** Připojte centrum CoRC.
	- **a.** Připojte kabel USB-C z horní části krytu kabelů a portů k výstupnímu portu na zadní straně centra CoRC (1). Zatlačte kabel do drážky (2), aby se objevil na levé nebo pravé straně centra CoRC.

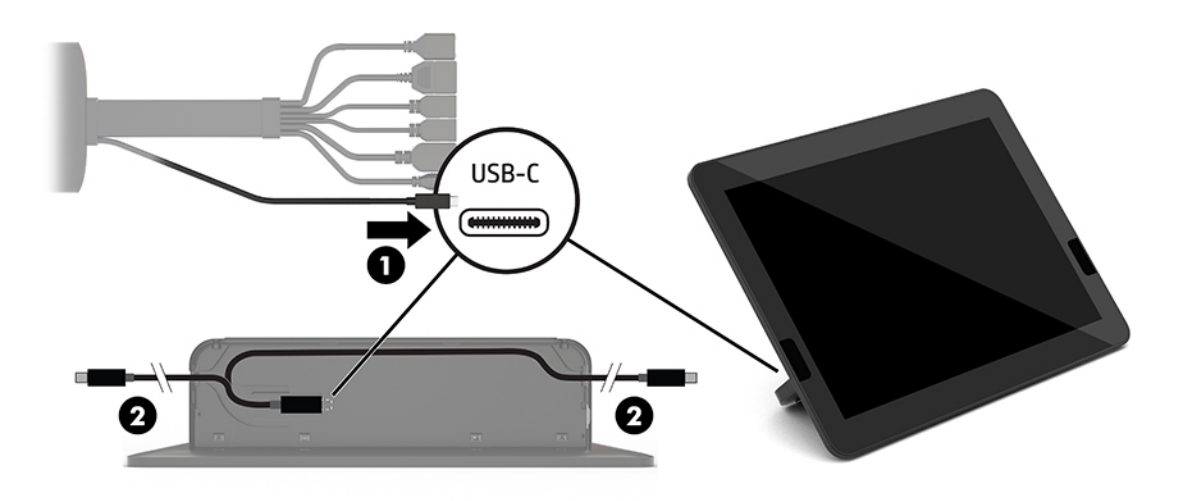

- **b.** Odstraňte zadní kryt CoRC zpět z přepravního obalu (1).
- **c.** Odstraňte gumové záslepky ze zadního krytu CoRC a do kabelového výstupu vložte gumový kolík (2), abyste zajistili kabel.

**d.** Připojte zadní kryt k zadní části CoRC (3).

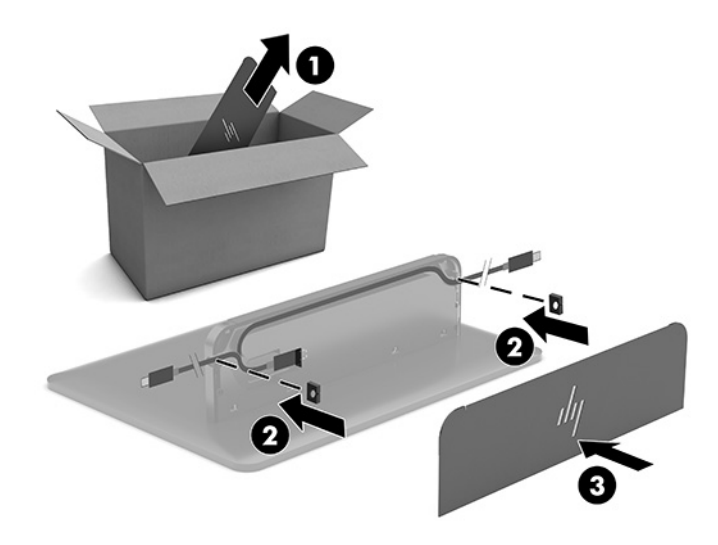

**6.** Pokud chcete připojit HDMI kabel vstupu videa k modulu Video Ingest, vložte bezpečnostní proužek (1) do otvoru nad portem HDMI, připojte bezpečnostní svorku (2) ke konci kabelu HDMI a potom vložte konec kabelu HDMI do portu HDMI na modulu (3) tak, aby byla bezpečnostní páska připevněna bezpečnostní svorkou ke konci kabelu.

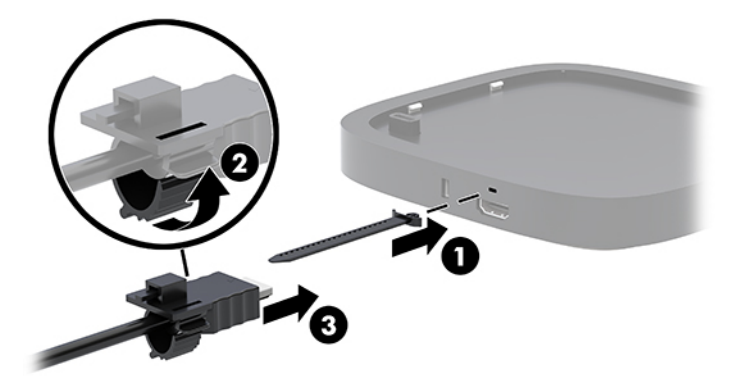

- **7.** Pokud je nainstalován modul pro bezdrátový displej, postupujte podle těchto pokynů k instalaci bezdrátového přijímače:
	- **2 POZNÁMKA:** Přijímač musí směřovat k přední části bezdrátového zobrazovacího modulu. Pro dosažení nejlepšího výkonu zkontrolujte, zda není zorné pole mezi vysílačem a bezdrátovým zobrazovacím modulem zablokované.
		- **a.** Připojte napájecí kabel monitoru k zásuvce střídavého proudu (1).
		- **b.** K upevnění přijímače použijte dodanou lepicí pásku (2). Zkontrolujte, zda část přijímače s tlačítkem synchronizace a kontrolka není zakrytá za monitorem, aby bylo jasné zorné pole mezi bezdrátovým zobrazovacím modulem a přijímačem.
- **c.** Připojte přijímač k portu HDMI a napájenému portu USB na monitoru (3) pomocí kabelu HDMI a kabelu USB Micro-B, které jsou součástí bezdrátového zobrazovacího modulu a přijímače.
	- **POZNÁMKA:** Pokud chcete používat bezdrátovou funkci, musí USB port monitoru, který slouží k připojení přijímače, po celou dobu napájet. Ujistěte se, že nastavení monitoru umožňuje portu USB poskytovat napájení, když je monitor v režimu spánku.

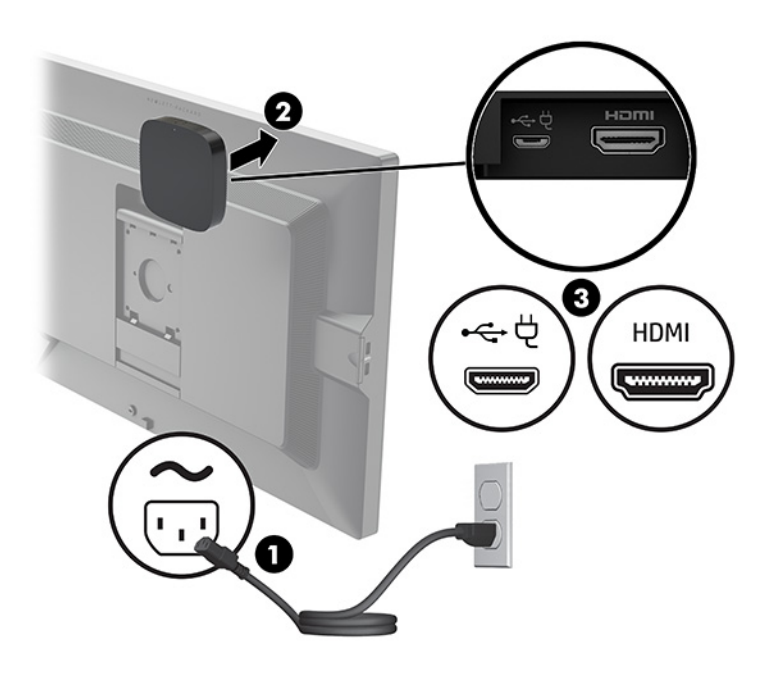

Případně můžete k montáži desky VESA přijímače (1) ke stěně nebo stolu použít dva dodané šrouby a poté přitlačit přijímač pevně k desce (2), dokud nezapadne na místo.

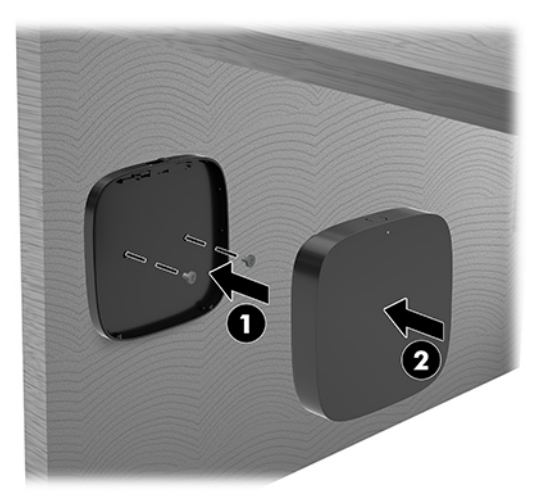

Chcete-li sundat přijímač z desky VESA, zasuňte tlačítko pro uvolnění na desce VESA. Přijímač vyskočí a bude možné ho vytáhnout z desky VESA.

Ujistěte se, že přední strana přijímače směřuje k přední straně bezdrátového zobrazovacího modulu a že v zorném poli mezi přijímačem a bezdrátovým zobrazovacím modulem displeje nejsou žádné překážky. Bezdrátová funkce nebude fungovat, pokud antény nesměřují k sobě, nebo pokud něco blokuje jejich zorné pole. Přijímač by od bezdrátového zobrazovacího modulu neměl být vzdálený více než 8 m (26,6 stopy) a úhlu maximálně 90 stupňů.

**<sup>2</sup> POZNÁMKA:** Přední část přijímače s anténou, která musí směřovat k bezdrátovému zobrazovacímu modulu, lze identifikovat kontrolkou synchronizace na přijímači. Pro nalezení kontrolka synchronizace na přijímači viz [Bezdrátový přijímač na stránce 6.](#page-13-0)

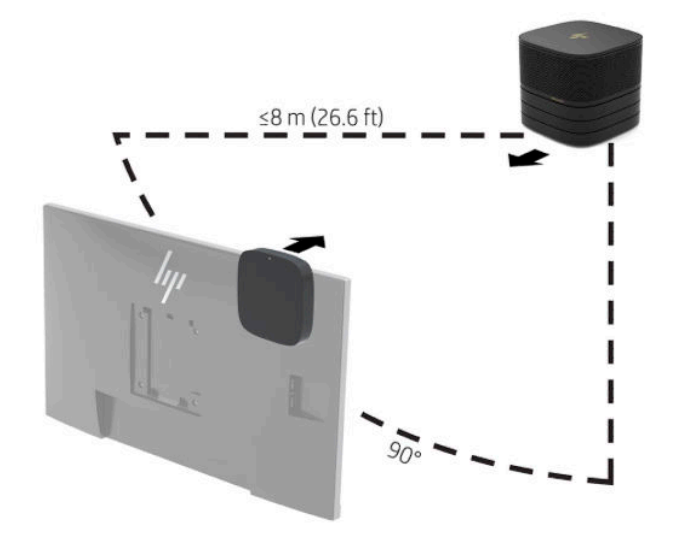

- **POZNÁMKA:** Bezdrátový zobrazovací modul a přijímač jsou spárovány výrobcem. Když je systém zapnutý, kontrolky na modulu a přijímači nepřerušovaně svítí. Pokud tomu tak není, stiskněte tlačítko Synchronizovat na modulu i přijímači. Když se bude modul a přijímač hledat, budou kontrolky pomalu blikat, když se modul a přijímač vzájemně rozpoznají, začnou blikat rychleji, po navázání spojení mezi modulem a přijímačem budou kontrolky svítit nepřerušovaně. Pokud se modul a přijímač nespojí, zkontrolujte, zda je zorné pole mezi modulem a přijímač bez překážek. Když je systém vypnutý nebo ve stavu spánku, kontrolky nesvítí.
- **8.** Chcete-li připojit monitor bez bezdrátového zobrazovacího modulu, postupujte následovně:
	- **a.** Připojte napájecí kabel monitoru k zásuvce střídavého proudu (1).

**b.** Připojte monitor ke konektoru HDMI nebo DisplayPort (2) na krytu kabelů a portů.

**POZNÁMKA:** Pokud jsou třeba dva porty HDMI, použijte aktivní adaptér DisplayPort na HDMI, abyste přidali druhý port HDMI.

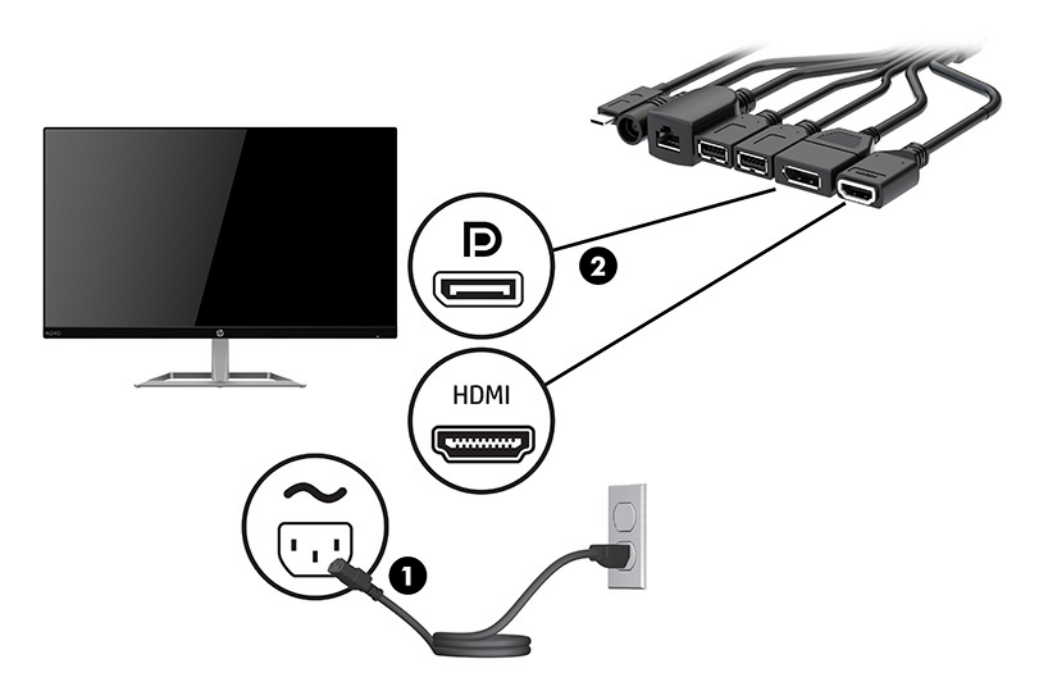

- **9.** Připojte volitelný fotoaparát USB k portu USB Type-A na krytu kabelů a portů.
- **10.** Připojte kabel místní sítě (LAN) ke konektoru RJ-45 (síťovému) na krytu kabelů a portů.

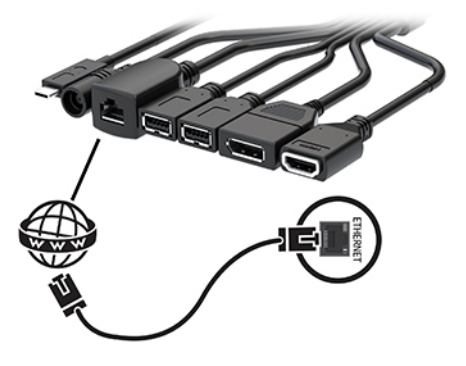

**11.** Připojte napájecí kabel střídavého proudu k napájecímu adaptéru střídavého proudu (1) a druhý konec k zásuvce střídavého proudu (2).

**12.** Připojte konektor střídavého proudu ke konektoru napájení na krytu kabelů a portů (3).

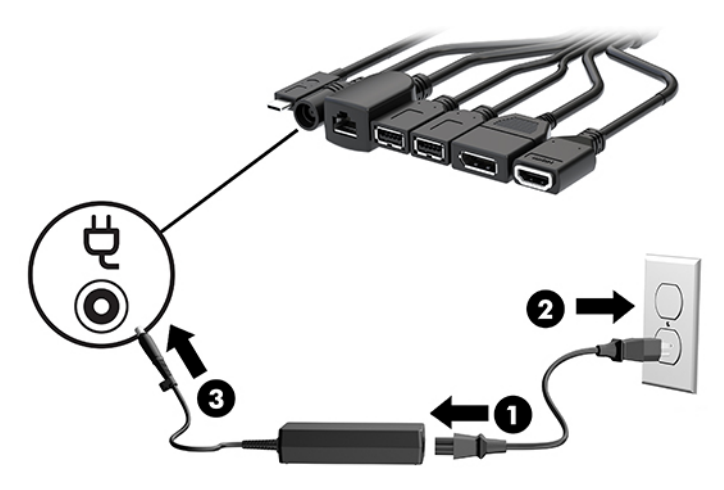

**13.** Stiskněte tlačítko napájení.

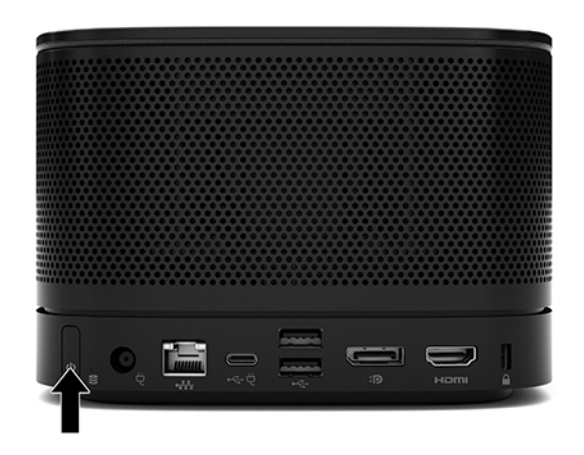

**14.** Chcete-li nainstalovat konferenční software, postupujte podle pokynů řešení Microsoft Skype Room System (SRS).

# <span id="page-29-0"></span>**Řešení Intel Unite**

Níže uvedený obrázek zobrazuje schéma zapojení řešení Intel Unite.

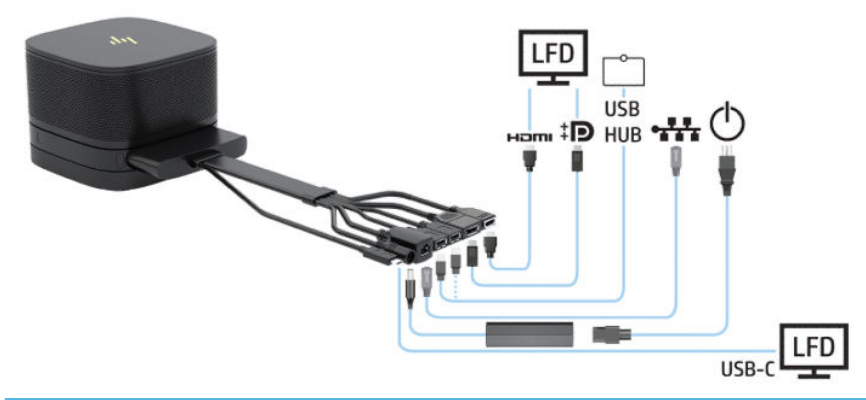

- $\hat{X}$  **TIP:** Při vedení kabelů pod stolem nebo jiným povrchem použijte kabelové průchodky, aby se minimalizoval tlak na kabely.
	- **1.** Připojte požadované moduly.
	- **2.** Umístěte produkt centrální pozice.

Ujistěte se, že se na horní straně nebo vedle produktu nenachází žádné předměty, které by blokovaly mikrofony a reproduktory.

- **3.** Připojte napájení ke krytu kabelů a portů:
	- **a.** Stáhněte dolů kryt portu (1), čímž odhalíte konektory pro kabely.
	- **b.** Vytáhněte první a poslední konektor (2) dozadu a potom na obě strany.

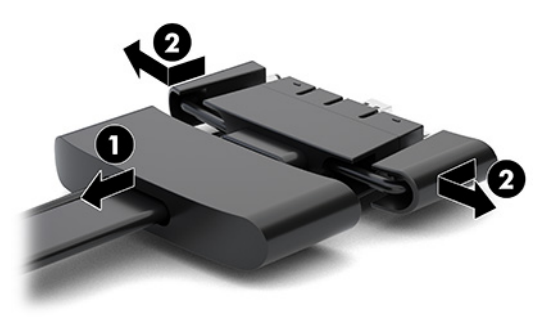

- **c.** Zapojte všechny prostřední konektory k zadním portům (1) základního modulu, přičemž jako první zapojte konektor HDMI a jako poslední konektor síťové karty.
- **d.** Připojte první konektor (2) a poslední konektor (3).

**e.** Přetáhněte kryt portu (4) přes konektory kabelů, abyste konektory ochránili a zajistili.

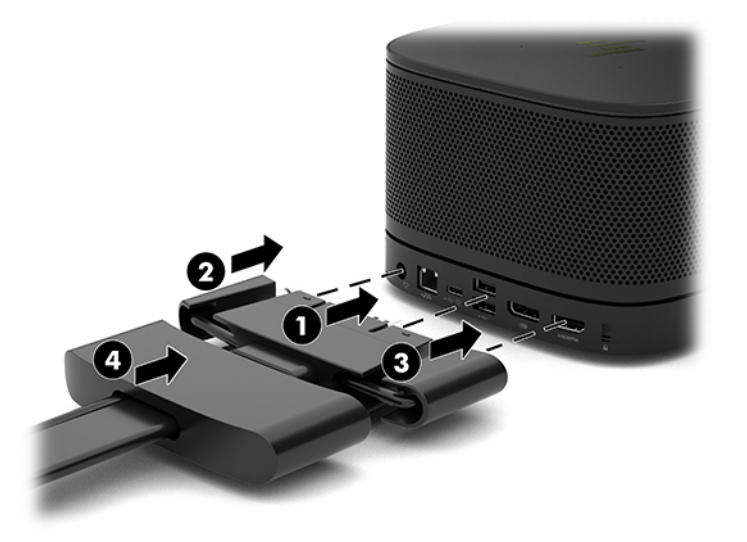

- **4.** Pokud je nainstalován modul pro bezdrátový displej, postupujte podle těchto pokynů k instalaci bezdrátového přijímače:
	- **POZNÁMKA:** Přijímač musí směřovat k přední části bezdrátového zobrazovacího modulu. Pro dosažení nejlepšího výkonu zkontrolujte, zda není zorné pole mezi vysílačem a bezdrátovým zobrazovacím modulem zablokované.
		- **a.** Připojte napájecí kabel monitoru k zásuvce střídavého proudu (1).
		- **b.** K upevnění přijímače použijte dodanou lepicí pásku (2). Zkontrolujte, zda část přijímače s tlačítkem synchronizace a kontrolka není zakrytá za monitorem, aby bylo jasné zorné pole mezi bezdrátovým zobrazovacím modulem a přijímačem.
- **c.** Připojte přijímač k portu HDMI a napájenému portu USB na monitoru (3) pomocí kabelu HDMI a kabelu USB Micro-B, které jsou součástí bezdrátového zobrazovacího modulu a přijímače.
	- **POZNÁMKA:** Pokud chcete používat bezdrátovou funkci, musí USB port monitoru, který slouží k připojení přijímače, po celou dobu napájet. Ujistěte se, že nastavení monitoru umožňuje portu USB poskytovat napájení, když je monitor v režimu spánku.

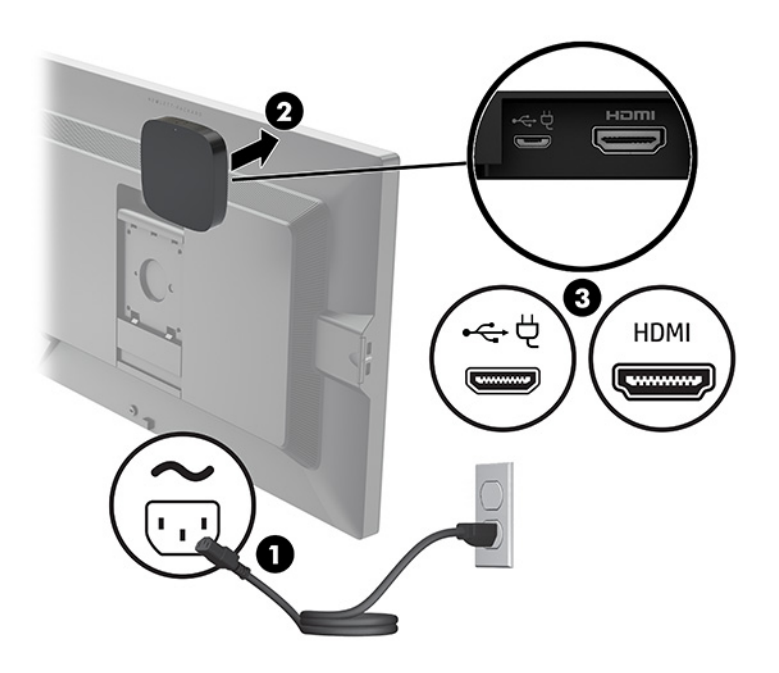

Případně můžete k montáži desky VESA přijímače (1) ke stěně nebo stolu použít dva dodané šrouby a poté přitlačit přijímač pevně k desce (2), dokud nezapadne na místo.

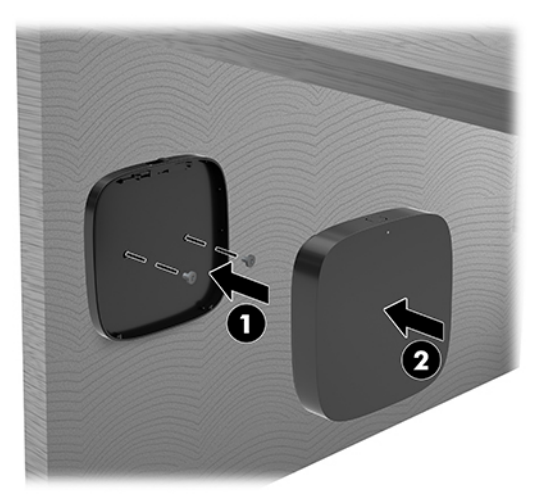

Chcete-li sundat přijímač z desky VESA, zasuňte tlačítko pro uvolnění na desce VESA. Přijímač vyskočí a bude možné ho vytáhnout z desky VESA.

Ujistěte se, že přední strana přijímače směřuje k přední straně bezdrátového zobrazovacího modulu a že v zorném poli mezi přijímačem a bezdrátovým zobrazovacím modulem displeje nejsou žádné překážky. Bezdrátová funkce nebude fungovat, pokud antény nesměřují k sobě, nebo pokud něco blokuje jejich zorné pole. Přijímač by od bezdrátového zobrazovacího modulu neměl být vzdálený více než 8 m (26,6 stopy) a úhlu maximálně 90 stupňů.

**<sup>2</sup> POZNÁMKA:** Přední část přijímače s anténou, která musí směřovat k bezdrátovému zobrazovacímu modulu, lze identifikovat kontrolkou synchronizace na přijímači. Pro nalezení kontrolka synchronizace na přijímači viz [Bezdrátový přijímač na stránce 6.](#page-13-0)

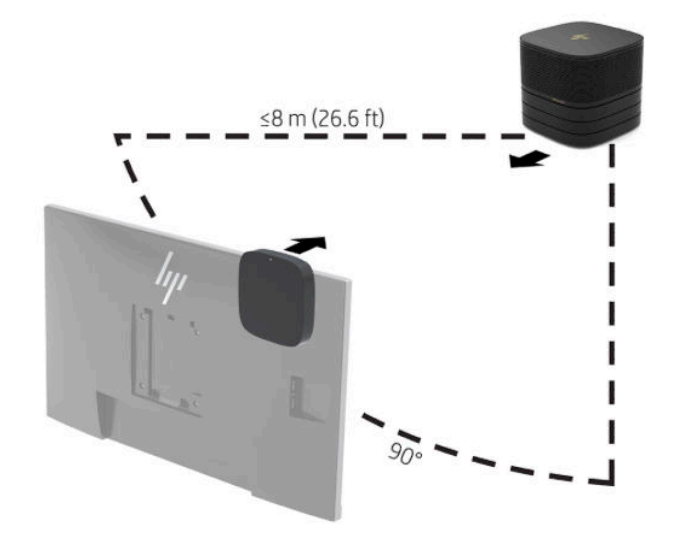

- **POZNÁMKA:** Bezdrátový zobrazovací modul a přijímač jsou spárovány výrobcem. Když je systém zapnutý, kontrolky na modulu a přijímači nepřerušovaně svítí. Pokud tomu tak není, stiskněte tlačítko Synchronizovat na modulu i přijímači. Když se bude modul a přijímač hledat, budou kontrolky pomalu blikat, když se modul a přijímač vzájemně rozpoznají, začnou blikat rychleji, po navázání spojení mezi modulem a přijímačem budou kontrolky svítit nepřerušovaně. Pokud se modul a přijímač nespojí, zkontrolujte, zda je zorné pole mezi modulem a přijímač bez překážek. Když je systém vypnutý nebo ve stavu spánku, kontrolky nesvítí.
- **5.** Chcete-li připojit monitor bez bezdrátového zobrazovacího modulu, postupujte následovně:
	- **a.** Připojte napájecí kabel monitoru k zásuvce střídavého proudu (1). Místo toho můžete připojit monitor k napájenému portu USB Type-C (2) na krytu kabelů a portů.
- **b.** Připojte monitor ke konektoru HDMI nebo DisplayPort (3) na krytu kabelů a portů. Port USB Type-C (2) na krytu kabelů a portů lze také použít pro připojení monitoru.
	- **<sup>2</sup> POZNÁMKA:** Pokud jsou třeba dva porty HDMI, použijte aktivní adaptér DisplayPort na HDMI, abyste přidali druhý port HDMI.

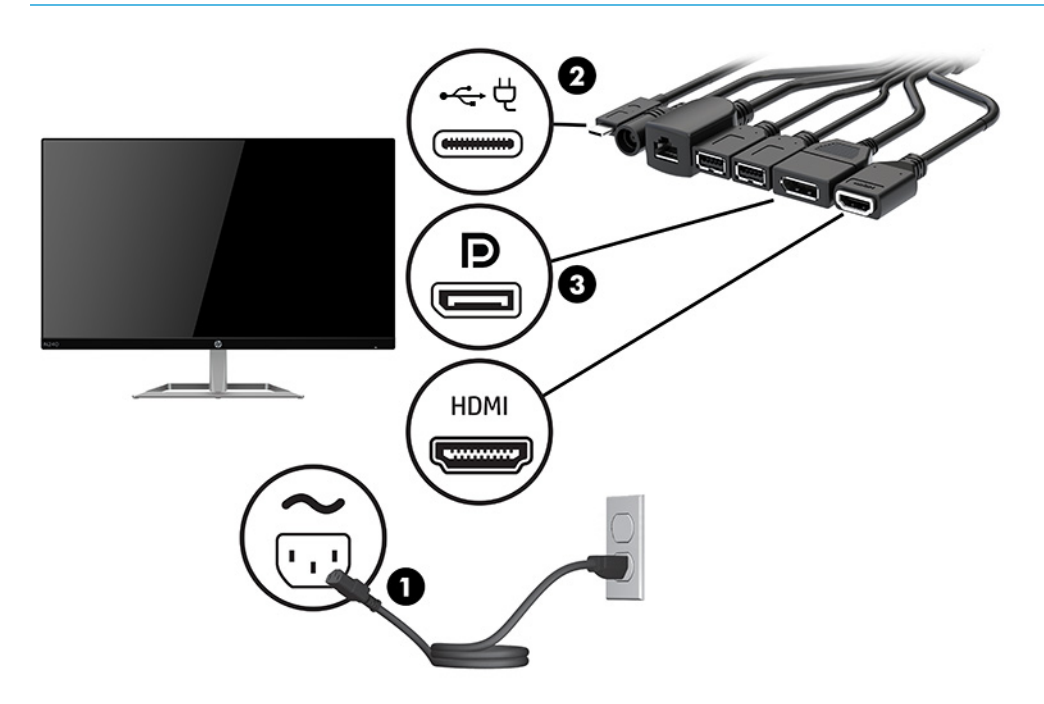

- **6.** Připojte volitelný fotoaparát USB k portu USB Type-A na krytu kabelů a portů.
- **7.** Připojení místní síť (LAN) ke konektoru RJ-45 (síťovému) ke krytu kabelů a portů.

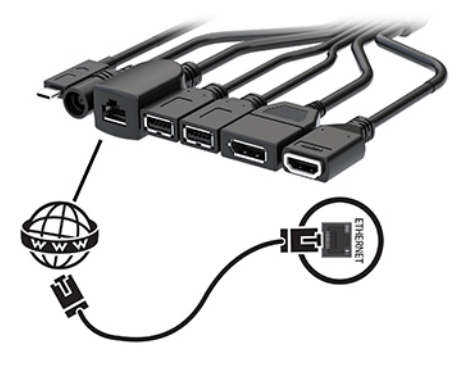

**8.** Připojte napájecí kabel střídavého proudu k napájecímu adaptéru střídavého proudu (1) a druhý konec k zásuvce střídavého proudu (2).

**9.** Připojte konektor střídavého proudu ke konektoru napájení na krytu kabelů a portů (3).

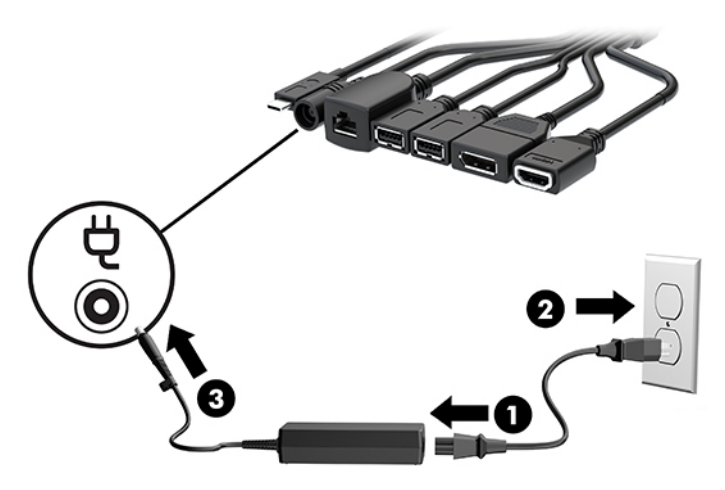

**10.** Stiskněte tlačítko napájení.

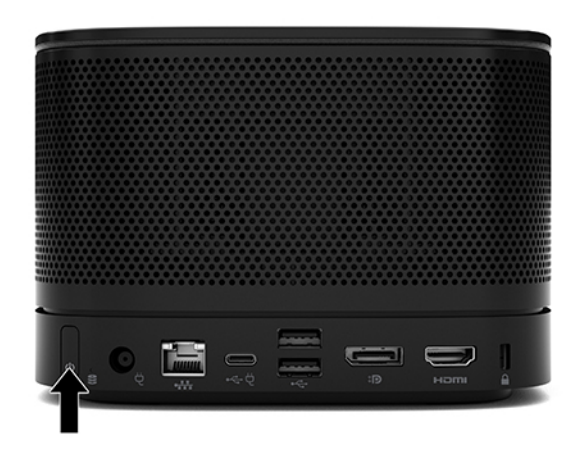

**11.** Pro instalaci konferenčního softwaru postupujte podle pokynů pro řešení Intel Unite.

# <span id="page-35-0"></span>**3 Upgrade hardwaru**

# **Servisní postupy**

Konstrukce počítače usnadňuje jeho rozšiřování a případné opravy.

# **Varování a upozornění**

Před prováděním upgradů si pozorně přečtěte všechny související pokyny, upozornění a varování v této příručce.

**VAROVÁNÍ!** Opatření ke snížení rizika úrazu elektrickým proudem, popálení od horkých ploch nebo vzniku požáru:

Před sejmutím víka odpojte napájecí kabel střídavého proudu ze zásuvky střídavého proudu. Pod ním se nacházejí pohyblivé součásti a součásti pod napětím.

Nechte vnitřní součásti systému vychladnout, než se jich budete dotýkat.

Před obnovením napájení přístroje znovu nasaďte a zajistěte víko.

Nezapojujte telekomunikační nebo telefonní konektory do zásuvek řadiče síťového rozhraní (NIC).

Nevyřazujte z provozu funkci zemnicího kolíku napájecího kabelu střídavého proudu. Zemnicí kolík je důležitá bezpečnostní součást.

Napájecí kabel střídavého proudu připojte pouze do uzemněné a kdykoli snadno přístupné zásuvky střídavého proudu.

Abyste omezili riziko vážného úrazu, přečtěte si *Příručku bezpečné a pohodlné obsluhy*. Uživatelům počítače popisuje správné nastavení pracovní stanice a správné držení těla a také zdravotní a pracovní návyky. *Příručku bezpečné a pohodlné obsluhy* také poskytuje důležité informace týkající se elektrické a mechanické bezpečnosti. *Příručku bezpečné a pohodlné obsluhy* lze také nalézt na Internetu na adrese <http://www.hp.com/ergo>.

**DŮLEŽITÉ:** Statická elektřina může způsobit poškození elektrických součástí počítače nebo přídavného zařízení. Před prováděním následujících postupů se proto dotkněte uzemněného kovového předmětu. Odstraníte tak elektrostatický náboj. Další informace naleznete v části [Elektrostatický výboj na stránce 37](#page-44-0).

Když je počítač připojen ke zdroji napájení střídavým proudem, systémová deska je vždy pod napětím. Než otevřete počítač, vždy vypojte napájecí kabel ze zdroje energie. Předejdete tak poškození vnitřních komponent.

# <span id="page-36-0"></span>**Sejmutí a nasazení přístupového krytu**

## **Sejmutí přístupového krytu**

Přístup k pevnému disku a jednotce SSD získáte po sejmutí přístupového krytu.

**1.** Oddělte základní modul od všech dalších modulů.

Pokyny naleznete v části [Vyjmutí modulů na stránce 11](#page-18-0).

- **2.** Umístěte produkt vzhůru nohama na rovný povrch na měkkou látku, abyste zabránili jeho poškrábání nebo jinému poškození.
- **3.** Uvolněte čtyři upevňovací šrouby zajišťující přístupový kryt a vyzdvihněte kryt ze základního modulu.

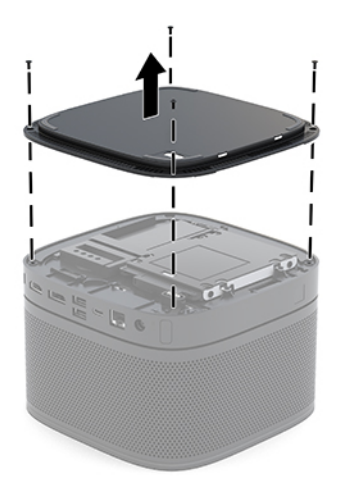

## <span id="page-37-0"></span>**Nasazení přístupového krytu**

- **1.** Umístěte produkt vzhůru nohama na rovný povrch na měkkou látku.
- **2.** Zarovnejte přístupový kryt se základním modulem, abyste dobře viděli port pro připojení modulu skrz otvor v přístupovém krytu.
- **3.** Utáhněte čtyři upevňovací šrouby, čímž připevníte přístupový kryt k základnímu modulu.

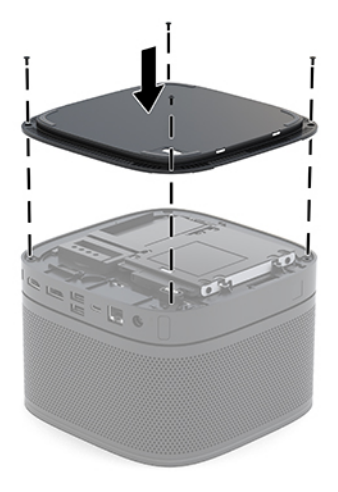

**4.** Znovu připojte všechny další moduly.

Pokyny naleznete v části [Připojení nebo vyjmutí modulů na stránce 8](#page-15-0).

# **Vyhledání vnitřních součástí**

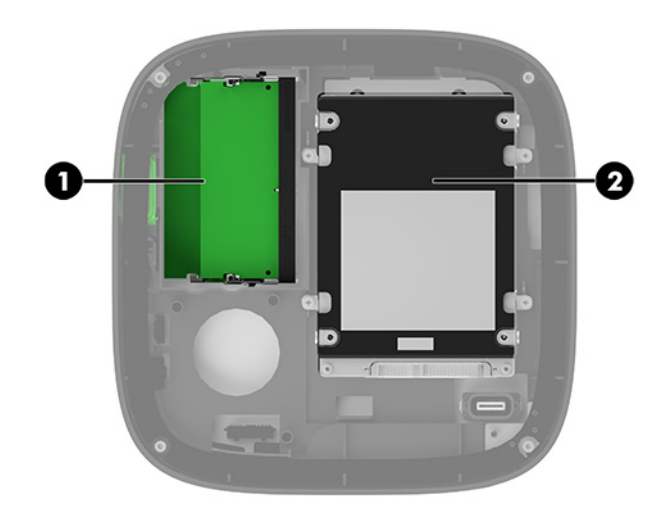

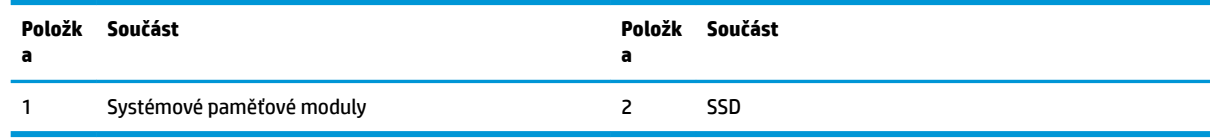

# <span id="page-38-0"></span>**Upgradování systémové paměti**

Zásuvky pro paměťové moduly na systémové desce mohou být osazeny až dvěma oborově standardními paměťovými moduly. Předinstalován je alespoň jeden modul SODIMM (small outline dual inline memory module). Chcete-li využít maximální podporovanou velikost paměti, můžete systémovou desku osadit až 32 GB (16 GB x 2) paměti.

**POZNÁMKA:** Pro lepší výkon s řešením Microsoft SRS doporučujeme dvoukanálovou paměť.

## **Technické údaje paměťového modulu**

Aby systém správně fungoval, musí moduly SODIMM odpovídat následujícím technickým údajům:

- oborově standardní s 288 kolíky
- technologie unbuffered non-ECC PC4-17000 DDR4-2133 MHz-compliant
- 1,2voltový paměťový modul SODIMMs DDR4-SDRAM
- podpora latence CAS 15 DDR4 2400 MHz (časování 15-15-15)
- musí mít povinné technické údaje stanovené organizací JEDEC (Joint Electronic Device Engineering Council)

Produkt podporuje:

- paměti s kapacitou 512 MB, 1 GB a 2 GB bez funkce ECC
- jednostranné a oboustranné moduly SODIMM
- moduly SODIMM sestavené z pamětí x8 a x16

**<sup>2</sup> POZNÁMKA:** Chcete-li se vyvarovat problémů s kompatibilitou, doporučuje společnost HP používat v tomto produktu pouze paměťové moduly HP. Pokud nainstalujete nepodporované paměťové moduly DIMM, systém nebude pracovat správně. Moduly DIMM sestavené ze zařízení x4 SDRAM podporovány nejsou.

## <span id="page-39-0"></span>**Osazení zásuvek pro paměťové moduly**

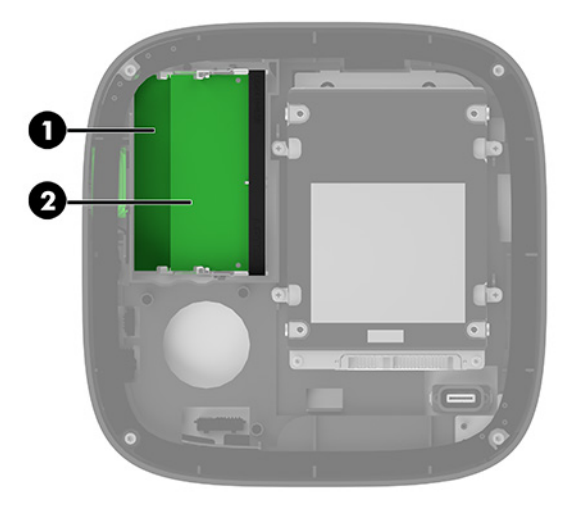

Počítač obsahuje dvě zásuvky pro paměťové moduly, pro každý kanál jednu. Zásuvky jsou označeny jako DIMM1 a DIMM3. Zásuvka DIMM1 pracuje v paměťovém kanálu B. Zásuvka DIMM3 pracuje v paměťovém kanálu A.

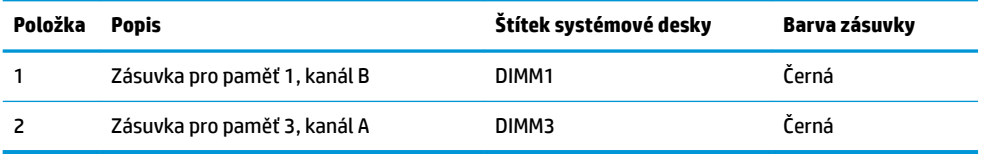

Systém automaticky pracuje v závislosti na způsobu instalace paměťových modulů v jednokanálovém, dvoukanálovém nebo flexibilním režimu.

- Systém pracuje v jednokanálovém režimu, pokud je osazena pouze jedna zásuvka pro paměťový modul.
- Systém pracuje ve výkonnějším, dvoukanálovém režimu, pokud je kapacita paměťových modulů v kanále A a kanále B stejná.
- Systém pracuje ve flexibilním režimu, pokud není kapacita paměťových modulů v kanále A a kanále B stejná. Ve flexibilním režimu určuje kanál osazený menším množstvím paměti celkové množství paměti, která je přiřazena dvoukanálovému provozu, přičemž zbytek je přiřazen jednokanálovému provozu. Ve flexibilním režimu nainstalujte paměťový modul s větší kapacitou do zásuvky DIMM3 (kanál A).
- Maximální provozní rychlost je ve všech režimech určována nejpomalejším paměťovým modulem systému.

## <span id="page-40-0"></span>**Instalace systémových paměťových modulů**

**V** DŮLEŽITÉ: Před přidáváním nebo odebíráním paměťových modulů odpojte napájecí kabel střídavého proudu a počkejte přibližně 30 sekund, než se napětí vybije. Bez ohledu na stav zapnutí jsou paměťové moduly vždy pod napětím, dokud je systém připojen k aktivní zásuvce střídavého proudu. Přidání nebo vyjmutí paměťových modulů, když jsou pod napětím, může mít za následek neopravitelné poškození paměťových modulů nebo systémové desky.

Zásuvky pro paměťové moduly mají pozlacené celokovové kontakty. Při přidávání další paměti je důležité použít paměťové moduly s pozlacenými kovovými kontakty, které jsou odolné proti korozi a oxidaci způsobené kontaktem mezi různými kovy.

Statická elektřina může způsobit poškození elektronických součástí systému nebo volitelných karet. Před prováděním následujících postupů se proto dotkněte uzemněného kovového předmětu. Odstraníte tak elektrostatický náboj. Další informace naleznete v kapitole [Elektrostatický výboj na stránce 37.](#page-44-0)

Při manipulaci s paměťovými moduly se nedotýkejte vodivých kontaktů. Mohlo by dojít k poškození modulu.

**1.** Sejměte přístupový kryt.

Pokyny naleznete v části [Sejmutí přístupového krytu na stránce 29.](#page-36-0)

**2.** Chcete-li vyjmout paměťový modul, zatlačte dvě západky po stranách paměťového modulu (1) směrem ven a poté paměťový modul vytáhněte ze zásuvky (2).

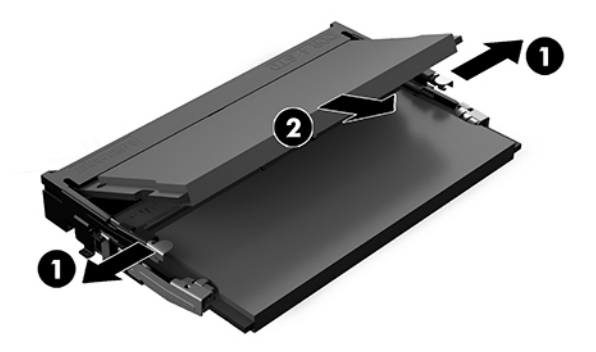

**3.** Vložte do zásuvky nový paměťový modul přibližně ve 30° úhlu (1) a poté ho zatlačte směrem dolů (2), aby jej západky zajistily na místě.

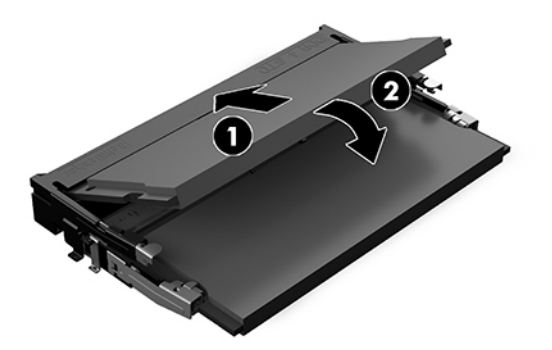

- **POZNÁMKA:** Paměťový modul lze nainstalovat pouze jedním způsobem. Přiložte drážku na modulu k výstupku na zásuvce pro paměťový modul.
- **4.** Nasaďte přístupový kryt zpět.

Pokyny naleznete v části [Nasazení přístupového krytu na stránce 30.](#page-37-0)

Systém po zapnutí automaticky rozpozná přidanou paměť.

# <span id="page-42-0"></span>**Vyjmutí a vložení jednotky SATA SSD**

**POZNÁMKA:** Před vyjmutím jednotky SSD si vytvořte její zálohu, abyste mohli data přenést na novou jednotku SSD.

Chcete-li jednotku SSD přidat namísto její výměny, zakupte sadu příslušenství pro sekundární trh se 4 šrouby, v níž najdete šrouby potřebné k montáži jednotky.

**1.** Sejměte přístupový kryt.

Pokyny naleznete v části [Sejmutí přístupového krytu na stránce 29.](#page-36-0)

- **2.** Odšroubujte 4 šrouby (1) upevňující klec jednotky SSD k systémové desce a vyzdvihněte ji (2) ze skříně.
- **3.** Zatáhněte za výstupek (3) a odpojte napájecí a datový kabel jednotky SSD.

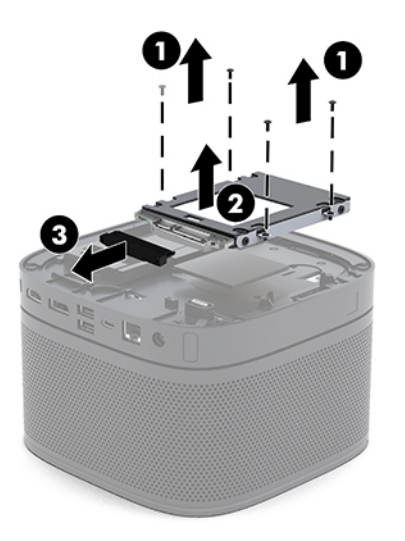

**4.** Odšroubujte šrouby (1) upevňující jednotku SSD v kleci a vyzdvihněte ji (2) z klece.

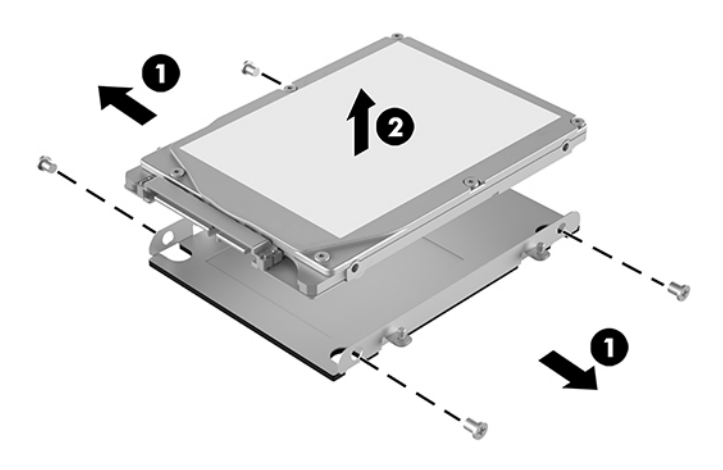

**5.** Umístěte novou jednotku SSD nad klec diskové jednotky s konektory jednotky SSD na konci s teplotní záplatou a stranou obvodové desky čelem ke kleci diskové jednotky.

- **6.** Vložte novou jednotku SSD (1) do klece. Ujistěte se, že je viditelná strana jednotky SSD se štítkem.
- **7.** Zajistěte jednotku SSD v kleci pomocí čtyř šroubů (2).

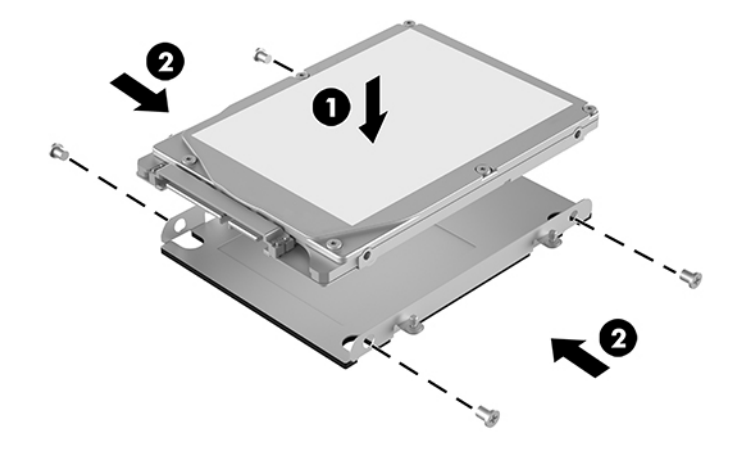

- **8.** Připojte napájecí a datový kabel (1) k jednotce SSD.
- **9.** Vložte klec diskové jednotky (2) do skříně. Ujistěte se, že konektory jednotky SSD směřují do zadní části skříně.
- **10.** Zarovnejte výstupky klece diskové jednotky se sloupky pro šrouby ve skříni a utáhněte čtyři šrouby (3), čímž jednotku SSD zajistíte.

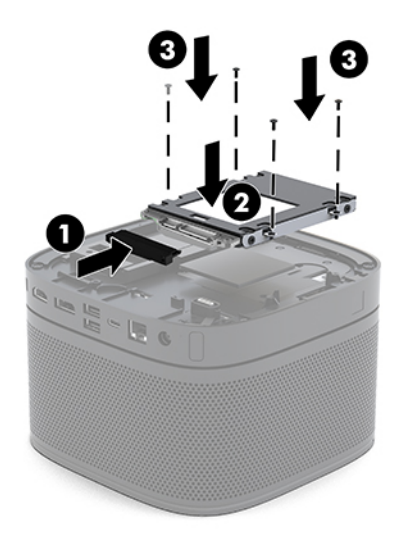

**11.** Nasaďte přístupový kryt zpět.

Pokyny naleznete v části [Nasazení přístupového krytu na stránce 30.](#page-37-0)

# <span id="page-44-0"></span>**A Elektrostatický výboj**

Elektrostatický výboj způsobený dotykem ruky nebo jiného vodiče může poškodit systémové desky nebo jiná zařízení citlivá na statickou elektřinu. Takové poškození může snížit životnost zařízení.

# **Ochrana proti poškození elektrostatickým výbojem**

Aby nedošlo k poškození elektrostatickou elektřinou, dodržujte následující opatření:

- Při přepravě a skladování uchovávejte součásti citlivé na statickou elektřinu v antistatických obalech a nedotýkejte se jich.
- Součásti uchovávejte v antistatických obalech až do vybalení na pracovištích s antistatickou ochranou.
- Před vybalením z antistatických obalů položte součásti na uzemněný povrch.
- Nedotýkejte se kolíků, vodičů ani obvodů.
- Při manipulaci se součástmi buďte vždy řádně uzemněni.

# **Metody uzemnění**

Při manipulaci se součástmi citlivými na statickou elektřinu nebo při jejich instalaci použijte některou z následujících metod nebo jejich kombinaci:

- Použijte pásek na zápěstí spojený uzemňovacím kabelem s uzemněnou pracovní stanicí nebo počítačovou skříní. Zápěstní pásky jsou pružné řemínky, jejichž zemnicí kabely mají minimální odpor 1 megaohm +/– 10 %. Správného uzemnění dosáhnete nošením pásku přímo na kůži.
- Na pracovištích, kde se většinou stojí a chodí, použijte speciální pásky na kotníky, chodidla či boty. Pokud stojíte na vodivé podlaze nebo rozptylovacích podložkách, použijte antistatické pásky na obou nohou.
- Používejte vodivé pracovní nástroje.
- Používejte přenosnou sadu nástrojů se skládací podložkou pro rozptýlení elektrostatického náboje.

Nemáte-li k dispozici žádný z uvedených nástrojů pro řádné uzemnění, obraťte se na autorizovaného prodejce nebo poskytovatele služeb společnosti HP.

**POZNÁMKA:** Další informace související se statickou elektřinou můžete získat u autorizovaného prodejce nebo poskytovatele služeb společnosti HP.

# <span id="page-45-0"></span>**B Pokyny k použití počítače, běžná údržba a příprava k expedici**

# **Pokyny k použití počítače a běžná údržba**

Dodržujte tyto pokyny pro správnou instalaci a údržbu počítače a monitoru:

- Chraňte počítač před nadměrnou vlhkostí, přímým slunečním světlem a extrémním teplem nebo chladem.
- Počítač uložte na pevnou vodorovnou plochu. Na všech odvětrávaných stranách počítače a nad monitorem ponechejte 10,2 cm (4 palce) volného prostoru, aby bylo zajištěno dostatečné proudění vzduchu.
- Nikdy neomezujte proudění vzduchu do počítače zablokováním ventilačních otvorů nebo přívodů vzduchu. Nepokládejte klávesnici se schovanými nožkami přímo k přední části jednotky stolního počítače, neboť byste tím také omezili proudění vzduchu.
- Nikdy nezapínejte počítač s odkrytým přístupovým krytem nebo jakýmkoli krytem rozšiřovacích slotů.
- Nestohujte počítače na sebe ani na ně nic nepokládejte.
- Neumisťujte počítače velmi blízko sebe, aby nebyly vystaveny vzájemnému působení cirkulujícího či rozehřátého vzduchu.
- Pokud má být počítač umístěn do samostatné přihrádky, musí mít přihrádka ventilační otvory pro přívod a odvod vzduchu a musí být dodrženy stejné provozní pokyny, které jsou uvedeny výše.
- Zabraňte vniknutí tekutin do počítače a klávesnice. Zabraňte vylití tekutin na horní část počítače.
- Nezakrývejte ničím větrací otvory monitoru.
- V operačním systému nainstalujte nebo zapněte funkce řízení spotřeby nebo jiný software, včetně úsporného režimu.
- Před prováděním následujících činností počítač vždy vypněte:
	- Pokud chcete otřít vnější povrch počítače, použijte měkkou, navlhčenou prachovku. Při použití čisticích prostředků může dojít k poškození barvy nebo povrchu.
	- Občas vyčistěte všechny větrací otvory na všech stranách počítače. Vlákna, prach a jiné nečistoty je mohou zablokovat a omezit proudění vzduchu.

# <span id="page-46-0"></span>**Příprava k expedici**

Při přípravě počítače k přepravě postupujte podle těchto pokynů:

**1.** Vytvořte zálohu souborů z jednotky SSD na externí úložné zařízení. Zajistěte, aby nebyla záložní média při uložení nebo přepravě vystavena elektrickým či magnetickým impulzům.

**<sup>2</sup> POZNÁMKA:** Jednotka SSD se při odpojení napájení systému automaticky uzamkne.

- **2.** Vyjměte a uschovejte veškerá vyměnitelná média.
- **3.** Vypněte počítač a externí zařízení.
- **4.** Odpojte napájecí kabel střídavého proudu z elektrické zásuvky střídavého proudu a poté od počítače.
- **5.** Odpojte součásti systému a externí zařízení od příslušných zdrojů napájení a poté od počítače.
- **POZNÁMKA:** Před přepravou počítače se ujistěte, že jsou všechny desky správně umístěny a zajištěny ve slotech pro desky.
- **6.** Zabalte součásti systému a externí zařízení do jejich původních obalů nebo do podobných obalů s dostatkem ochranného obalového materiálu.

# <span id="page-47-0"></span>**C Usnadnění přístupu**

# **Usnadnění přístupu**

Společnost HP pracuje na tom, aby do svého podnikání přinesla rozmanitost, inkluzi a rovnováhu mezi pracovním a osobním životem a aby se tyto aspekty projevily ve všem, co děláme. Zde je několik příkladů, jak se snažíme o vytvoření inkluzivního prostředí, kde se klade důraz na propojování lidí s technologiemi po celém světě.

## **Získání potřebných nástrojů**

Díky technologiím se může naplno uplatnit lidský potenciál. Technologie usnadnění přístupu odstraní bariéry a pomohou vám svobodně tvořit doma, v práci a v rámci komunity. Technologie usnadnění přístupu pomáhá zvýšit, udržet a zlepšit možnosti funkcí elektronických a informačních technologií. Další informace naleznete v části [Hledání nejlepší technologie usnadnění přístupu na stránce 41](#page-48-0).

## **Náš závazek**

Společnost HP se zavázala poskytovat takové produkty a služby, které jsou přístupné i osobám s postižením. Tento závazek podporuje naše snažení o rozmanitost a pomáhá nám zajistit, aby technologie přinášely výhody nám všem.

Naším cílem je navrhovat, vyrábět a prodávat takové produkty a služby, které může efektivně využívat kdokoliv, včetně osob s postižením, a to buď samostatně, nebo s příslušnými asistenčními pomůckami.

Abychom těchto cílů dosáhli, stanovují tyto Zásady HP pro usnadnění přístupu sedm základních cílů, které budou společnosti sloužit jako vodítko. Očekává se, že všichni manažeři a zaměstnanci společnosti HP budou tyto cíle a jejich implementaci podporovat v souladu se svými pracovními rolemi a zodpovědnostmi.

- Zvyšte povědomí o potížích s přístupností v rámci naší společnosti a zajistěte našim zaměstnancům potřebné školení, aby byli schopni navrhovat, vyrábět, prodávat a dodávat přístupné produkty a služby.
- Vytvořte pravidla pro zajištění přístupnosti pro produkty a služby, veďte skupiny vývojářů produktů k zodpovědnosti za implementaci těchto pravidel tam, kde je to možné technicky, ekonomicky a z hlediska konkurenceschopnosti.
- Zahrnujte osoby s postižením do tvorby těchto pravidel a do navrhování a testování produktů a služeb.
- Dokumentujte funkce přístupnosti a zveřejňujte informace o našich produktech a službách přístupnou formou.
- Navažte vztahy s poskytovateli technologií a řešení pro usnadnění přístupu.
- <span id="page-48-0"></span>● Podporujte interní a externí výzkum a vývoj, který zlepší technologii usnadnění přístupu relevantní pro naše produkty a služby.
- Podporujte a přispívejte ke standardům odvětví a pravidlům pro přístupnost.

## **Mezinárodní asociace IAAP (International Association of Accessibility Professionals)**

IAAP je nezisková organizace, která se soustředí na rozvoj profesí zajišťujících přístupnost pomocí propojování kontaktů, vzdělávání a certifikace Cílem je pomoci odborníkům na přístupnost rozvíjet jejich kariérní postup a lépe pomáhat organizacím integrovat přístupnost do jejich produktů a infrastruktury.

Společnost HP je zakládajícím členem a naším cílem je společně s dalšími organizacemi rozvíjet obor přístupnosti. Tento závazek podporuje cíl naší společnosti navrhovat, vyrábět a prodávat přístupné produkty a služby, které mohou efektivně využívat osoby s postižením.

Organizace IAAP posílí naši profesi globálním propojením jednotlivců, studentů a organizací, abychom se od sebe navzájem mohli učit. Pokud máte zájem o další informace, navštivte web <http://www.accessibilityassociation.org> a připojte se k online komunitě, přihlaste se k odběru věstníku a zjistěte více o možnostech členství.

## **Hledání nejlepší technologie usnadnění přístupu**

Každý člověk, včetně osob s postižením nebo věkovým omezením, by měl mít možnost pomocí technologie komunikovat, vyjádřit se a spojit se se světem. Společnost HP se zavázala zvýšit povědomí o přístupnosti v rámci společnosti a ve vztahu se zákazníky a partnery. Ať už jde o větší písmo, které se lépe čte, nebo hlasové rozpoznávání, díky kterému nepotřebujete ruce, nebo jinou technologii usnadnění přístupu, která pomůže v konkrétní situaci, různé technologie usnadnění přístupu pomáhají používat produkty HP. Jak si vybrat?

## **Zhodnoťte své potřeby**

Díky technologiím se může uplatnit váš lidský potenciál. Technologie usnadnění přístupu odstraní bariéry a pomohou vám svobodně tvořit doma, v práci a v rámci komunity. Technologie usnadnění přístupu (AT) pomáhá zvýšit, udržet a zlepšit možnosti funkcí elektronických a informačních technologií.

Můžete vybírat z mnoha produktů AT. Hodnocení AT by vám mělo umožnit posouzení několika produktů, zodpovědět vaše otázky a pomoci vám s výběrem nejlepšího řešení pro vaši situaci. Zjistíte, že odborníci na hodnocení AT pocházejí z mnoha oborů, například z řad licencovaných a certifikovaných fyzioterapeutů, pracovních lékařů, logopedů a dalších odborníků. I jiní lidé mohou též poskytnout informace k hodnocení, ač nevlastní licenci či certifikát. Vhodnost těchto osob pro vaše potřeby zjistíte po zjištění faktů, jako je jejich praxe, odbornost a cena jejich služeb.

#### **Usnadnění přístupu pro produkty HP**

Následující odkazy poskytují informace o funkcích usnadnění přístupu a produktech technologií usnadnění přístupu, jsou-li součástí různých produktů HP. Tyto zdroje vám pomohou vybrat funkce konkrétní technologie usnadnění přístupu a produkty, které budou nejlépe odpovídat vaší situaci.

- [HP Elite x3 možnosti usnadnění přístupu \(Windows 10 Mobile\)](http://support.hp.com/us-en/document/c05227029)
- [Počítače HP možnosti usnadnění přístupu \(Windows 7\)](http://support.hp.com/us-en/document/c03543992)
- [Počítače HP možnosti usnadnění přístupu \(Windows 8\)](http://support.hp.com/us-en/document/c03672465)
- [Počítače HP možnosti usnadnění přístupu \(Windows 10\)](http://support.hp.com/us-en/document/c04763942)
- <span id="page-49-0"></span>● [Tablety HP Slate 7 – povolení funkcí usnadnění přístupu na tabletu HP \(Android 4.1/Jelly Bean\)](http://support.hp.com/us-en/document/c03678316)
- [Počítače HP SlateBook povolení funkce usnadnění přístupu \(Android 4.3, 4.2/Jelly Bean\)](http://support.hp.com/us-en/document/c03790408)
- [Počítače HP Chromebook povolení funkce usnadnění přístupu na počítačích HP Chromebook nebo](http://support.hp.com/us-en/document/c03664517)  [zařízení Chromebox \(Chrome OS\)](http://support.hp.com/us-en/document/c03664517)
- [Nákupy HP periferie pro produkty HP](http://store.hp.com/us/en/ContentView?eSpotName=Accessories&storeId=10151&langId=-1&catalogId=10051)

Pokud potřebujete další pomoc s funkcemi usnadnění přístupu na svém produktu HP, navštivte stránky [Kontaktování podpory na stránce 46](#page-53-0).

Další odkazy na externí partnery a dodavatele, kteří by vám mohli dále pomoci:

- [Informace o usnadnění přístupu od společnosti Microsoft \(Windows 7, Windows 8, Windows 10,](http://www.microsoft.com/enable)  Microsoft Office)
- [Informace o usnadnění přístupu pro produkty Google \(Android, Chrome, Google Apps\)](http://www.google.com/accessibility/products)
- [Řazení technologií usnadnění přístupu podle typu hendikepu](http://www8.hp.com/us/en/hp-information/accessibility-aging/at-product-impairment.html)
- [Řazení technologií usnadnění přístupu podle typu produktu](http://www8.hp.com/us/en/hp-information/accessibility-aging/at-product-type.html)
- Prodejci technologií usnadnění přístupu s popisy produktů
- [Asociace ATIA \(Assistive Technology Industry Association\)](http://www.atia.org/)

# **Normy a legislativa**

#### **Normy**

Oddíl 508 standardů FAR (Federal Acquisition Regulation) byla vytvořena v USA radou pro přístup (US Access Board) a zabývá se přístupem k informačním a komunikačním technologiím (ICT) pro osoby s fyzickými, senzorickými či kognitivními postiženími. Standardy obsahují technická kritéria specifická pro různé typy technologií, stejně jako výkonové požadavky, které se soustřeďují na funkčnost pokrytých výrobků. Konkrétní kritéria pokrývají softwarové aplikace a operační systémy, informace z webu a aplikací, počítače, telekomunikační produkty, videa a multimédia a nezávislé funkční produkty.

#### **Mandát 376 – EN 301 549**

Norma EN 301 549 byla vytvořena Evropskou unií v rámci mandátu 376 jako východisko pro online sadu nástrojů pro veřejné zakázky produktů ICT. Norma specifikuje požadavky na funkční přístupnost u produktů a služeb ICT spolu s popisem postupu testování a metodologie vyhodnocování pro každý požadavek na přístupnost.

#### **Pokyny k usnadnění přístupu k obsahu webu (WCAG)**

Pokyny k usnadnění přístupu k obsahu webu (WCAG) iniciativy WAI (Web Accessibility Initiative) skupiny W3C pomáhají tvůrcům a vývojářům webu vytvořit stránky, které lépe vyhovují potřebám osob s postižením či věkovými omezeními. Pokyny WCAG usnadňují přístup k celé škále obsahu webu (texty, obrázky, zvukové a obrazové soubory) a k webovým aplikacím. Pokyny WCAG mohou být přesně testovány, jsou snadno pochopitelné a použitelné a umožňují vývojářům flexibilně inovovat. Pokyny WCAG 2.0 byly též schváleny jako norma [ISO/IEC 40500:2012.](http://www.iso.org/iso/iso_catalogue/catalogue_tc/catalogue_detail.htm?csnumber=58625/)

<span id="page-50-0"></span>Pokyny WCAG se konkrétně zabývají překážkami v přístupu k webu, kterým čelí lidé s vizuálními, sluchovými, fyzickými, kognitivními a neurologickými postiženími a starší uživatelé webu, kteří potřebují usnadnění přístupu. Pokyny WCAG 2.0 popisují vlastnosti přístupného obsahu:

- **Vnímatelnost** (například textové alternativy pro obrázky, titulky pro neslyšící, přizpůsobitelnost prezentace a barevný kontrast)
- **Použitelnost** (přístup ke klávesnici, barevný kontrast, načasování vstupu, prevence záchvatů a možnosti navigace)
- **Pochopitelnost** (čitelnost, předvídatelnost a podpora vstupů)
- **Robustnost** (například kompatibilita s technologiemi usnadnění přístupu)

## **Legislativa a předpisy**

Dostupnost IT a informací se stává oblastí se stále vyšší legislativní důležitostí. Tato část obsahuje odkazy na informace o klíčových zákonech, nařízeních a normách.

- **[USA](http://www8.hp.com/us/en/hp-information/accessibility-aging/legislation-regulation.html#united-states)**
- **[Kanada](http://www8.hp.com/us/en/hp-information/accessibility-aging/legislation-regulation.html#canada)**
- **[Evropa](http://www8.hp.com/us/en/hp-information/accessibility-aging/legislation-regulation.html#europe)**
- [Spojené království](http://www8.hp.com/us/en/hp-information/accessibility-aging/legislation-regulation.html#united-kingdom)
- **[Austrálie](http://www8.hp.com/us/en/hp-information/accessibility-aging/legislation-regulation.html#australia)**
- **[Celosvětově](http://www8.hp.com/us/en/hp-information/accessibility-aging/legislation-regulation.html#worldwide)**

#### **USA**

Oddíl 508 Zákona o rehabilitaci určuje, že úřady musí určit, které normy platí pro veřejné zakázky ICT, provádět průzkum trhu za účelem určení dostupnosti přístupných produktů a služeb a dokumentovat výsledky těchto průzkumů. Následující zdroje poskytují pomoc při plnění požadavků Oddílu 508:

- [www.section508.gov](https://www.section508.gov/)
- [Zakoupení přístupných produktů a služeb](https://buyaccessible.gov)

Rada pro přístup (US Access Board) aktuálně aktualizuje standardy Oddílu 508. Cílem je zahrnout nové technologie a další oblasti, kde je třeba standardy upravit. Další informace najdete na webu [Section 508](http://www.access-board.gov/guidelines-and-standards/communications-and-it/about-the-ict-refresh) [Refresh](http://www.access-board.gov/guidelines-and-standards/communications-and-it/about-the-ict-refresh) (Aktualizace Oddílu 508).

Oddíl 255 Zákona o telekomunikacích vyžaduje, aby telekomunikační produkty a služby byly přístupné osobám s postižením. Pravidla úřadu FCC pokrývají veškeré hardwarové a softwarové součásti telefonní sítě a telekomunikační zařízení používaná v domácnostech a kancelářích. Taková zařízení zahrnují telefony, bezdrátové telefony, faxy, záznamníky a pagery. Pravidla úřadu FCC také pokrývají základní a speciální telekomunikační služby, včetně běžných telefonních hovorů, odložených hovorů, rychlé volby, přepojování hovorů, digitálního telefonního seznamu, sledování hovorů, identifikace volajícího, trasování hovorů a opakovaného vytáčení, stejně jako hlasového záznamu a systémů s interaktivní hlasovou odezvou, které volajícím poskytují nabídku k výběru. Další informace najdete na webu [Federal Communication Commission](http://www.fcc.gov/guides/telecommunications-access-people-disabilities)  [Section 255 information](http://www.fcc.gov/guides/telecommunications-access-people-disabilities) (Informace Federální komunikační komise o Oddílu 255).

## <span id="page-51-0"></span>**Zákon o přístupnosti komunikace a videa pro 21. století (CVAA)**

Zákon CVAA aktualizuje federální zákon o komunikacích a usnadňuje přístup k moderní komunikaci osobám s postižením, aktualizuje zákony o usnadnění přístupu z 80. a 90. let 20. století a zahrnuje nové digitální širokopásmové připojení a mobilní inovace. Nařízení jsou prosazována úřadem FCC a dokumentována jako 47 CFR Oddíl 14 a Oddíl 79.

[Příručka FCC o CVAA](https://www.fcc.gov/consumers/guides/21st-century-communications-and-video-accessibility-act-cvaa)

Další legislativa a iniciativy v USA

[Zákon o amerických občanech s postižením \(ADA\), Zákon o telekomunikacích, Zákon o rehabilitaci a další](http://www.ada.gov/cguide.htm)

#### **Kanada**

Zákon o usnadnění přístupu pro občany Ontaria s postižením (AODA) má za cíl rozvíjet a implementovat standardy usnadnění přístupu, aby i osoby s postižením měly přístup ke zboží, službám a zařízením a aby tyto osoby byly zahrnuty do procesu vývoje standardů usnadnění přístupu. Prvním standardem AODA je standard zákaznických služeb, avšak jsou vyvíjeny i standardy pro přepravu, zaměstnávání a informace a komunikaci. AODA platí pro vládu Ontaria, zákonodárné shromáždění, všechny určené organizace veřejného sektoru a pro všechny osoby či organizace, které poskytují zboží, služby či zařízení veřejnému sektoru či třetím stranám a které zaměstnávají v Ontariu alespoň jednoho zaměstnance. Opatření k usnadnění přístupu musí být implementována do 1. ledna 2025. Další informace zjistíte na webu Accessibility for Ontarians with Disability [Act \(AODA\)](http://www8.hp.com/ca/en/hp-information/accessibility-aging/canadaaoda.html) (Zákon o usnadnění přístupu pro občany Ontaria s postižením).

#### **Evropa**

Mandát EU 376 ETSI Technická zpráva ETSI DTR 102 612: Byla vydána norma "Lidský faktor (HF); evropské požadavky na usnadnění přístupu k produktům a službám ve veřejných zakázkách v doméně ICT (Mandát Evropské komise M 376, fáze 1)".

Další informace: Tři evropské organizace pro standardizaci sestavily dva paralelní projektové týmy, aby se zabývaly úkoly určenými "Mandátem 376 pro CEN, CENELEC a ETSI Evropské komise, na podporu Požadavků na usnadnění přístupu k produktům a službám ve veřejných zakázkách v doméně ICT."

Pracovní skupina specialistů na lidský faktor ETSI TC 333 vytvořila dokument ETSI DTR 102 612. Další podrobnosti o práci skupiny STF333 (např. zadávací podmínky, konkrétní detailní úkoly, časový plán, předchozí návrhy, seznam obdržených komentářů a způsoby kontaktování skupiny) najdete na webu [Special](https://portal.etsi.org/home.aspx) [Task Force 333](https://portal.etsi.org/home.aspx) (Pracovní skupina specialistů 333).

Části související s hodnocením vhodných schémat testování a shody byly provedeny v rámci paralelního projektu, konkrétněji v CEN BT/WG185/PT. Další informace jsou uvedeny na webové stránce projektového týmu CEN. Tyto projekty jsou úzce koordinovány.

- [Projektový tým CEN](http://www.econformance.eu)
- Mandát Evropské komise pro usnadnění přístupu v oblasti informačních a komunikačních technologií [\(PDF 46 kb\)](http://www8.hp.com/us/en/pdf/legislation_eu_mandate_tcm_245_1213903.pdf)

#### **Spojené království**

Zákon o diskriminaci osob s postižením (DDA) z roku 1995 má za cíl zajistit, aby webové stránky byly přístupné pro osoby se zrakovými a jinými postiženími ve Spojeném království.

[Pravidla W3C ve Spojeném království](http://www.w3.org/WAI/Policy/#UK/)

#### <span id="page-52-0"></span>**Austrálie**

Australská vláda oznámila svůj plán na implementaci Pokynů pro usnadnění přístupu k webovému obsahu 2.0 [\(Web Content Accessibility Guidelines 2.0\)](http://www.w3.org/TR/WCAG20/).

Všechny webové stránky australské vlády musí dosáhnout úrovně shody A do roku 2012 a dvojitého A do roku 2015. Nový standard nahrazuje WCAG 1.0, který byl zaveden jako požadavek pro úřady v roce 2000.

#### **Celosvětově**

- [Zvláštní pracovní skupina zabývající se usnadněním přístupu JTC1 \(SWG-A\)](http://www.jtc1access.org/)
- [G3ict: Globální iniciativa pro inkluzivní ICT \(Global Initiative for Inclusive ICT\)](http://g3ict.com/)
- [Italské zákony o usnadnění přístupu](http://www.pubbliaccesso.gov.it/english/index.htm)
- [Iniciativa pro usnadnění přístupu k webu W3C \(WAI\)](http://www.w3.org/WAI/Policy/)

# **Užitečné zdroje a odkazy o usnadnění přístupu**

Následující organizace mohou být dobrým zdrojem informací o postiženích a věkových omezeních.

**POZNÁMKA:** Nejde o vyčerpávající seznam. Tyto organizace jsou uvedeny pouze pro informaci. Společnost HP nepřebírá žádnou zodpovědnost za informace nebo kontakty, se kterými se můžete setkat na Internetu. Uvedení v seznamu na této stránce neznamená schválení společností HP.

## **Organizace**

- American Association of People with Disabilities (AAPD)
- The Association of Assistive Technology Act Programs (ATAP)
- Hearing Loss Association of America (HLAA)
- Information Technology Technical Assistance and Training Center (ITTATC)
- **Lighthouse International**
- **National Association of the Deaf**
- **National Federation of the Blind**
- Rehabilitation Engineering & Assistive Technology Society of North America (RESNA)
- Telecommunications for the Deaf and Hard of Hearing, Inc. (TDI)
- Iniciativa pro usnadnění přístupu k webu W3C (WAI)

## **Vzdělávací instituce**

- California State University, Northridge, Center on Disabilities (CSUN)
- University of Wisconsin Madison, Trace Center
- University of Minnesota, počítačový program pro zprostředkování ubytování

## <span id="page-53-0"></span>**Další zdroje o postiženích**

- Technický asistenční program ADA (Americans with Disabilities Act)
- **Síť Business & Disability**
- **EnableMart**
- European Disability Forum
- Job Accommodation Network
- Microsoft Enable
- Ministerstvo spravedlnosti USA Příručka k zákonům upravujícím práva osob s postižením

## **Odkazy HP**

[Náš kontaktní webový formulář](https://h41268.www4.hp.com/live/index.aspx?qid=11387)

[Příručka bezpečné a pohodlné obsluhy HP](http://www8.hp.com/us/en/hp-information/ergo/index.html) 

[Prodej HP ve veřejném sektoru](https://government.hp.com/)

# **Kontaktování podpory**

**POZNÁMKA:** Podpora je k dispozici pouze v angličtině.

- Zákazníci se sluchovým hendikepem, kteří by se chtěli zeptat na technickou podporu nebo dostupnost produktů HP:
	- Použijte TRS/VRS/WebCapTel a zavolejte na číslo (877) 656-7058 v době od pondělí do pátku, 6:00 až 21:00 (UTC-7).
- Zákazníci s jiným postižením nebo s věkovým omezením, kteří by se chtěli zeptat na technickou podporu nebo dostupnost produktů HP, mají následující možnosti:
	- Zavolejte na číslo (888) 259-5707 v době od pondělí do pátku 6:00 až 21:00 (UTC-7).
	- Vyplňte [kontaktní formulář pro osoby s postižením nebo věkovým omezením](https://h41268.www4.hp.com/live/index.aspx?qid=11387).

# <span id="page-54-0"></span>**Rejstřík**

## **A**

AT (technologie usnadnění přístupu) hledání [41](#page-48-0) účel [40](#page-47-0)

## **B**

Bezdrátový zobrazovací modul [5](#page-12-0) přijímač bezdrátové sítě [5](#page-12-0) bezpečnostní kabel, instalace [13](#page-20-0)

#### **D**

Deska VESA [7](#page-14-0)

#### **E**

elektrostatický výboj, ochrana [37](#page-44-0)

## **F**

funkce Bezdrátový zobrazovací modul [5](#page-12-0) Deska VESA [7](#page-14-0) Modul ODD [6](#page-13-0) Modul pro ingest videa [4](#page-11-0)

## **I**

instalace bezpečnostní kabel [13](#page-20-0) SSD [35](#page-42-0) systémová paměť [31](#page-38-0), [33](#page-40-0)

#### **J**

jednotka optického disku [6](#page-13-0)

#### **K**

kapacitní dotyková tlačítka [1](#page-8-0) komponenty na boku [3](#page-10-0) komponenty na zadní straně [2](#page-9-0) konferenční řešení Intel Unite [22](#page-29-0) Microsoft SRS [15](#page-22-0) konferenční řešení Microsoft SRS [15](#page-22-0) konferenční řešení Skype Room System [15](#page-22-0) kryt kabelů a portů [15](#page-22-0), [22](#page-29-0) kryt počítače nasazení [30](#page-37-0) vyjmutí [29](#page-36-0)

#### **M**

metody uzemnění [37](#page-44-0) Mezinárodní asociace IAAP (International Association of Accessibility Professionals) [41](#page-48-0) modul Bezdrátové zobrazení [5](#page-12-0) Deska VESA [7](#page-14-0) ingest videa [4](#page-11-0) kryt kabelů a portů [15](#page-22-0), [22](#page-29-0) Modul ODD [6](#page-13-0) pořadí [8](#page-15-0) řada [8](#page-15-0) Modul centra Center of Room Control HP (CoRC) [7](#page-14-0) Modul ODD [6](#page-13-0) Modul pro ingest videa [4](#page-11-0) montáž produktu [12](#page-19-0)

## **N**

napájení [13](#page-20-0) napájení střídavým proudem [13](#page-20-0) nasazení kryt počítače [30](#page-37-0) systémová paměť [33](#page-40-0) nastavení [8](#page-15-0) nastavení řešení Intel Unite [22](#page-29-0) nastavení řešení Microsoft SRS [15](#page-22-0) normy a legislativa, usnadnění přístupu [42](#page-49-0)

#### **O**

Oddíl 508 standardů o usnadnění přístupu [42](#page-49-0), [43](#page-50-0) odebrání SSD [35](#page-42-0)

## **P**

paměť, systém instalace [31,](#page-38-0) [33](#page-40-0) nasazení [33](#page-40-0) osazení zásuvky [32](#page-39-0) technické údaje [31](#page-38-0) zásuvky [31](#page-38-0) pokyny k použití počítače [38](#page-45-0) pokyny pro instalaci [28](#page-35-0) pokyny pro ventilaci [38](#page-45-0) přijímač bezdrátové sítě [5](#page-12-0) příprava k expedici [39](#page-46-0)

## **Ř**

řešení Intel Unite [22](#page-29-0) Řešení Unite [22](#page-29-0)

## **S**

součásti boční strana [3](#page-10-0) horní strana [1](#page-8-0) zadní strana [2](#page-9-0) součásti na horní straně [1](#page-8-0) SSD instalace [35](#page-42-0) odebrání [35](#page-42-0)

## **T**

technické údaje, systémová paměť [31](#page-38-0) technologie usnadnění přístupu (AT) hledání [41](#page-48-0) účel [40](#page-47-0)

### **U**

umístění ID produktu [4](#page-11-0) umístění sériového čísla [4](#page-11-0) upozornění [28](#page-35-0) usnadnění přístupu [40](#page-47-0)

#### **V**

varování [28](#page-35-0) vnitřní součásti [30](#page-37-0) vyjmutí kryt počítače [29](#page-36-0) modulu [11](#page-18-0) moduly [11](#page-18-0)

#### **Z**

zákaznická podpora, usnadnění přístupu [46](#page-53-0) Zásady HP pro usnadnění přístupu [40](#page-47-0) zdroje, usnadnění přístupu [45](#page-52-0) zhodnocení potřeb přístupnosti [41](#page-48-0)